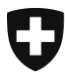

# **Wegleitung**  für Gesuche zur Aufnahme als Prüfungsstelle von Sachkundenachweisen für Behandlungen mit nichtionisierender Strahlung und Schall nach V-NISSG

Stand Januar 2024

# Inhalt

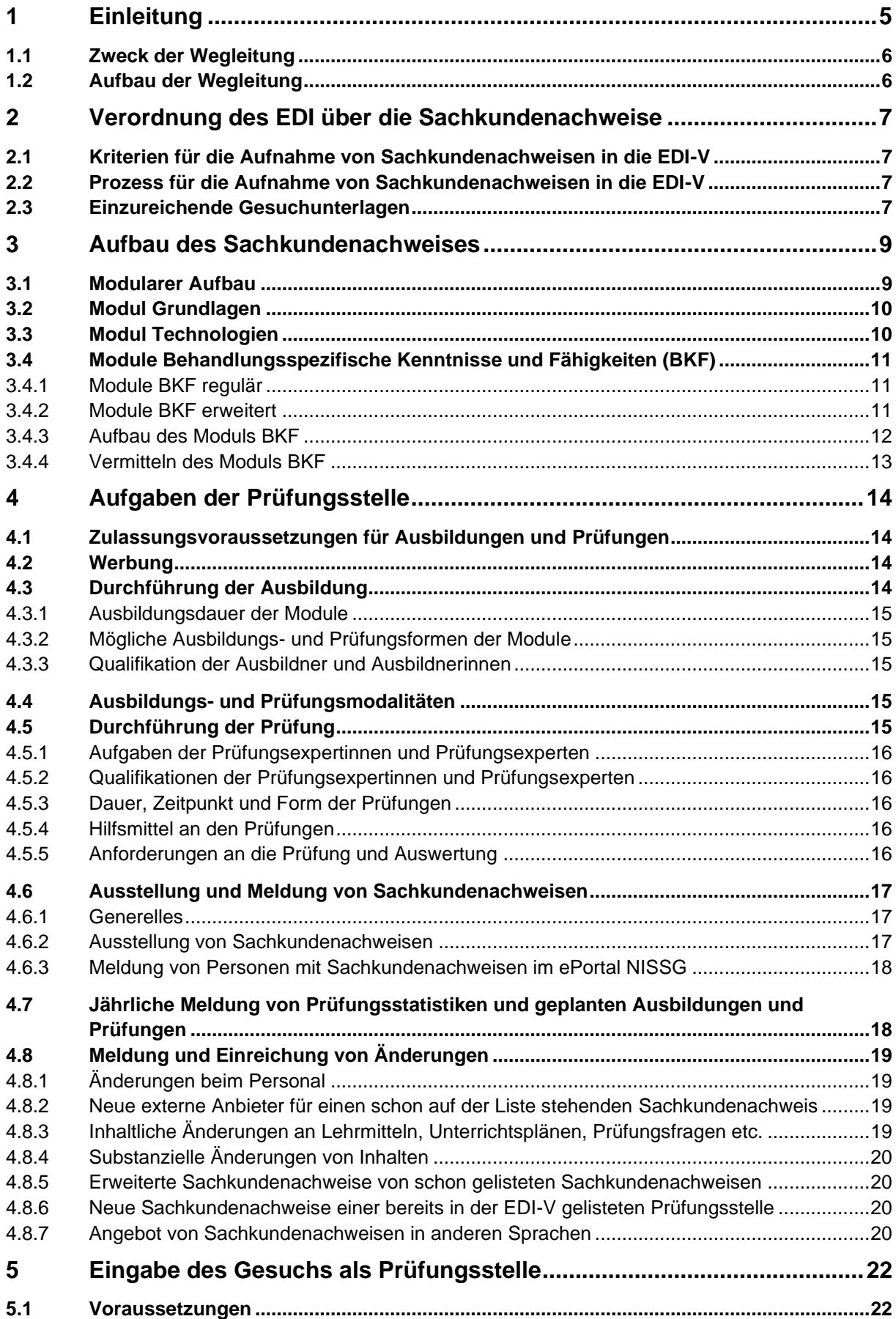

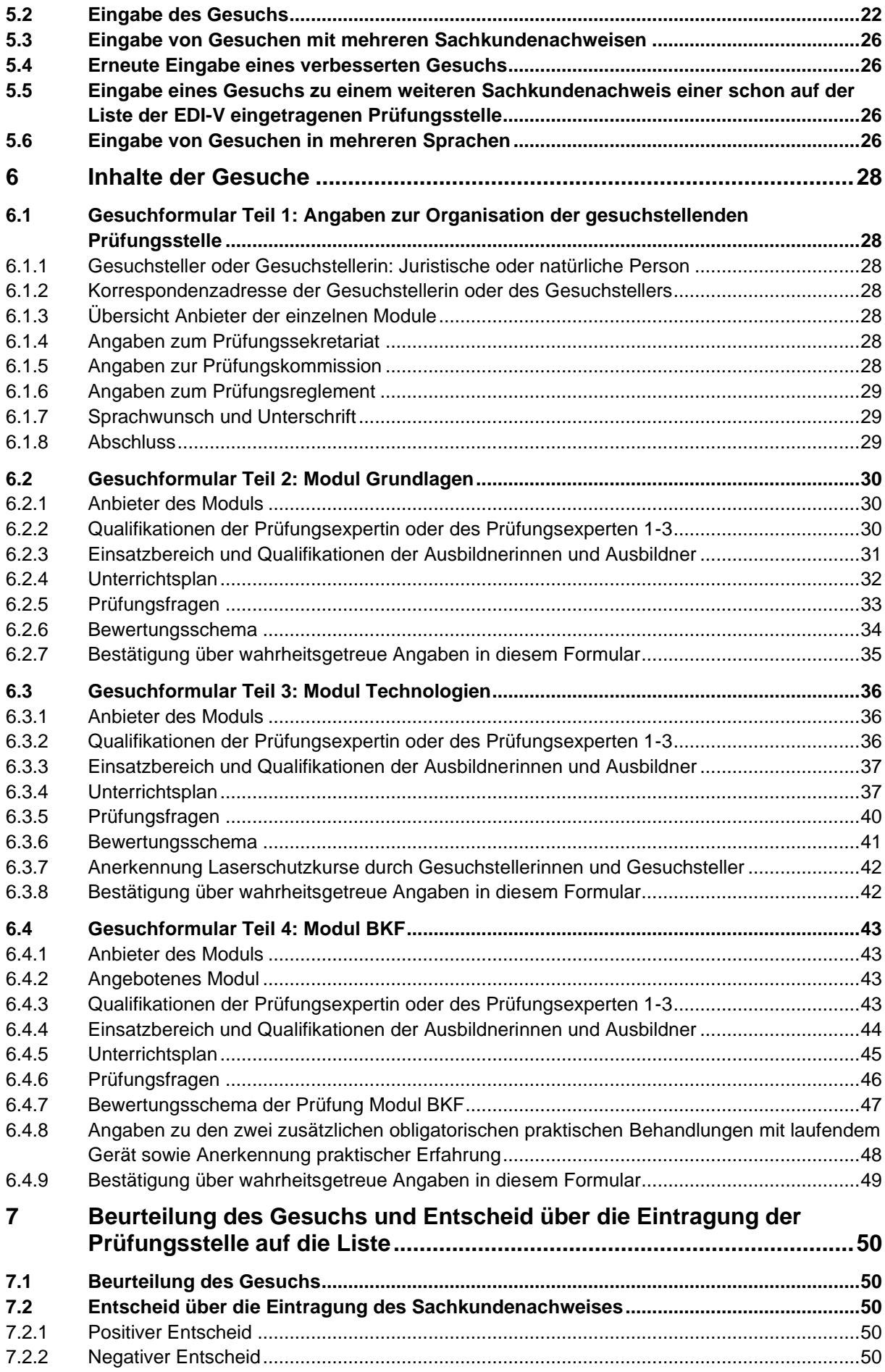

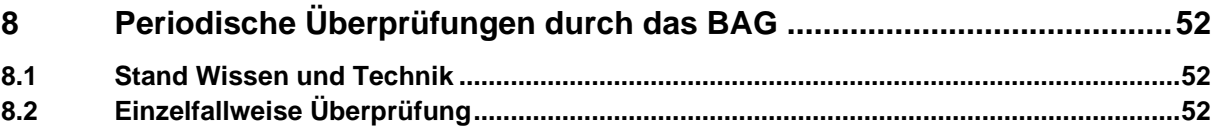

# <span id="page-4-0"></span>**1 Einleitung**

Seit dem 1. Juni 2019 sind in der Schweiz Behandlungen mit nichtionisierender Strahlung neu durch das Bundesgesetz vom 16. Juni 2017<sup>1</sup> über den Schutz vor Gefährdungen durch nichtionisierende Strahlung und Schall (NISSG) und die dazugehörige Verordnung vom 27. Februar 2019<sup>2</sup> (V-NISSG) geregelt. Nach einer Übergangsfrist von fünf Jahren dürfen diese Behandlungen ab dem 1. Juni 2024 nur noch mit einem Sachkundenachweis durchgeführt werden.

Personen, welche die in Tabelle 1 aufgeführten Behandlungen mit nichtionisierender Strahlung oder Schall durchführen möchten, müssen zur Erlangung des Sachkundenachweises eine Ausbildung und Prüfung absolvieren. Es können sieben verschiedene Sachkundenachweise erworben werden, die in Tabelle 1 aufgelistet sind. Eine Trägerschaft, bestehend aus sechs betroffenen Verbänden<sup>3</sup> , hat die Ausbildungspläne und die Prüfungsinhalte für die Ausbildung und die Prüfung für diese Sachkundenachweise erarbeitet.

Ein Sachkundenachweis gilt als Bestätigung, dass eine Absolventin oder ein Absolvent die erforderlichen Qualifikationen erworben hat und befähigt diese oder diesen dazu, die aufgeführten Behandlungen auszuführen.

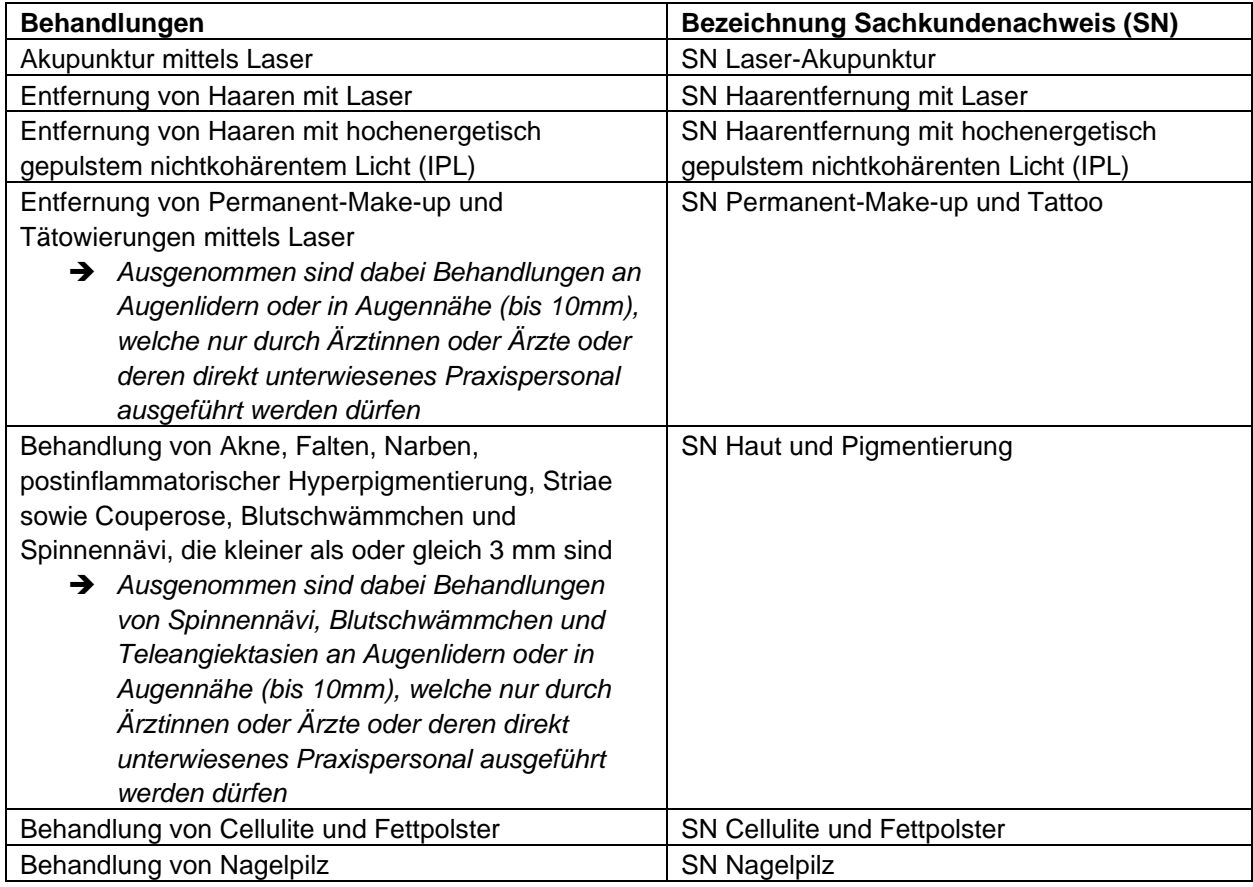

Tabelle 1: Auflistung der Sachkundenachweise und deren zugehörige Behandlungen

<sup>1</sup> SR 814.71

<sup>2</sup> SR 814.711

<sup>3</sup> Association Suisse des Esthéticiennes avec Certificat Fédéral de Capacité ASE CFC, Association Suisse des Esthéticiennes Propriétaires d'Instituts de beauté ASEPIB, TCM Fachverband Schweiz TCM-FVS, Schweizerische Gesellschaft für medizinische Kosmetik SGMK, Schweizerischer Podologen-Verband SPV / OPS, Verband schweizerischer Berufstätowierer VST

# <span id="page-5-0"></span>**1.1 Zweck der Wegleitung**

Die Ausbildung und die Prüfung für die Erlangung des Sachkundenachweises müssen dem Stand des Wissens und der Technik entsprechen und die Anforderungen der V-NISSG erfüllen. Diese Wegleitung ist eine Hilfestellung des BAG für Prüfungsstellen, die Sachkundenachweise ausstellen wollen. Sie konkretisiert die Anforderungen der V-NISSG sowie Ausbildungspläne und Prüfungsinhalte der Trägerschaft und gibt den aktuellen Stand des Wissens und der Technik wieder. Eine potentielle Prüfungsstelle reicht ihr Gesuch nach den Vorgaben dieser Wegleitung ein.

# <span id="page-5-1"></span>**1.2 Aufbau der Wegleitung**

Die Wegleitung besteht aus acht Kapiteln:

- **Kapitel 2** erklärt, wie eine Gesuchstellerin oder ein Gesuchsteller als Prüfungsstelle in die Liste der Verordnung des EDI (EDI-V) kommt und damit die Tätigkeit als Prüfungsstelle aufnehmen kann
- **Kapitel 3** erklärt, wie eine Ausbildung zu einem Sachkundenachweis aufgebaut ist
- **Kapitel 4** listet alle Aufgaben einer Prüfungsstelle von der Durchführung der Ausbildung bis zur Ausstellung von Sachkundenachweisen auf und erklärt diese
- **Kapitel 5** erklärt, welche Voraussetzungen erfüllt sein müssen, um ein Gesuch einzugeben und wie dieses eingegeben werden muss
- **Kapitel 6** erklärt alle Punkte der Gesuchformulare im Detail. Dies ist also eine Eingabehilfe für die offiziellen Gesuchformulare
- **Kapitel 7** erklärt, wie das BAG ein Gesuch beurteilt und wie es bei einem positiven oder negativen Bescheid weitergeht
- **Kapitel 8** beschreibt die regelmässigen Überprüfungen des BAG auf Stand des Wissens und der Technik sowie punktuelle Kontrollen bei den Prüfungsstellen

# <span id="page-6-0"></span>**2 Verordnung des EDI über die Sachkundenachweise**

Das Eidgenössische Departement des Innern (EDI) hat die Verordnung des EDI über die Sachkundenachweise für Behandlungen zu kosmetischen Zwecken mit nichtionisierender Strahlung und Schall vom 24. März 2021 erlassen (nachfolgend als EDI-V bezeichnet), welche die Sachkundenachweise auflistet, die eine bestimmte Prüfungsstelle ausstellen darf. Die Prüfungsstelle bietet die dazugehörenden Ausbildungen an, führt die entsprechenden Prüfungen durch und stellt Sachkundenachweise aus. Dieses Kapitel zeigt den Prozess auf, wie eine Prüfungsstelle vorgehen muss, welche Kriterien erfüllt sein müssen und welche Dokumente wo einzureichen sind, damit der Sachkundenachweis einer Prüfungsstelle in der EDI-V-Liste aufgelistet werden kann.

# <span id="page-6-1"></span>**2.1 Kriterien für die Aufnahme von Sachkundenachweisen in die EDI-V**

Die Wegleitung erläutert in den folgenden Kapiteln die Kriterien für die Aufnahme von Sachkundenachweisen in die EDI-V. In die EDI-V aufgenommen werden Sachkundenachweise von Prüfungsstellen, deren Ausbildungen und Prüfungen zur Erlangung der Sachkundenachweise den Anforderungen der V-NISSG (Anhang 2 Ziffer 3), dem Stand des Wissens und der Technik sowie den Anforderungen der Trägerschaft entsprechen.

Grundsätzlich können nur inländische Stellen in die EDI-V aufgenommen werden. Anträge von ausländischen Stellen, welche die Ausbildung und Prüfung im Ausland durchführen möchten, können nicht berücksichtigt werden. Eine Ausnahme bilden ausländischen Stellen, welche eine Zustelladresse in der Schweiz angeben und die Prüfungen und Ausbildungen in der Schweiz durchführen. Diese können in die EDI-V aufgenommen werden.

# <span id="page-6-2"></span>**2.2 Prozess für die Aufnahme von Sachkundenachweisen in die EDI-V**

Der Prozess für die Aufnahme eines Sachkundenachweises in die EDI-V läuft wie folgt ab:

- 1. Interessierte Stellen reichen beim BAG ihre Gesuche für die Aufnahme eines Sachkundenachweises bis jeweils am 31. August oder 28. Februar eines jeden Jahres ein.
- 2. Im Auftrag des EDI überprüft das BAG das Gesuch mit den eingereichten Ausbildungsplänen und Prüfungsinhalten sowie die Unterlagen zu den fachlichen Qualifikationen der Ausbildnerinnen und Ausbildnern sowie der Prüfungsexpertinnen und –experten anhand der in dieser Wegleitung definierten Kriterien.
- 3. Entsprechen die eingereichten Unterlagen Anhang 2 Ziffer 3 V-NISSG, dieser Wegleitung und den Unterlagen der Trägerschaft und dem Stand des Wissens und der Technik, wie er grundsätzlich in der Wegleitung des BAG beschrieben wird, so werden die Sachkundenachweise in die EDI-V aufgenommen.
- 4. Entsprechen die eingereichten Unterlagen nicht diesen Anforderungen, wird die Gesuchstellerin oder der Gesuchsteller vom BAG schriftlich informiert, dass sie nicht auf die Liste kommen. Die Stelle kann ihr Gesuch beim nächsten Termin zur Gesucheinreichung dem BAG wieder einreichen (28. Februar oder 31. August).

# <span id="page-6-3"></span>**2.3 Einzureichende Gesuchunterlagen**

Eine Gesuchstellerin oder ein Gesuchsteller kann einen Sachkundenachweis oder mehrere

Sachkundenachweise anbieten. In Kapitel 5 dieser Wegleitung wird detailliert beschrieben, welche Unterlagen einzureichen sind. Für die bessere Verständlichkeit soll in allen Ausbildungs- und Prüfungsunterlagen dieselbe Terminologie wie in dieser Wegleitung angewendet werden.

# <span id="page-8-0"></span>**3 Aufbau des Sachkundenachweises**

<span id="page-8-1"></span>Dieses Kapitel beschreibt, wie der Sachkundenachweis aufgebaut ist, welche Inhalte vermittelt werden und welche Voraussetzungen für die einzelnen Sachkundenachweise gegeben sein müssen.

# **3.1 Modularer Aufbau**

Der Sachkundenachweis besteht aus drei Modulen: dem Modul Grundlagen, dem Modul Technologien und sieben verschiedenen Modulen zu behandlungsspezifischen Kenntnissen und Fähigkeiten (BKF) aller Behandlungen, die einen Sachkundenachweis erfordern.

Es gibt dabei je nach Vor- und Ausbildung (Tab.2) zwei Wege, einen Sachkundenachweis zu erlangen (Abb.1):

*Weg 1* ist an alle Personen gerichtet, welche keine der Voraussetzungen für *Weg 2* erfüllen. Hier muss als erstes das Modul Grundlagen absolviert und mit einer Prüfung erfolgreich abgeschlossen werden. Danach kann das Modul Technologien und nach erfolgreichem Abschluss dieses Moduls das reguläre Modul behandlungsspezifische Kenntnisse und Fähigkeiten (BKF) absolviert werden. Mit bestandener Prüfung des regulären Moduls BFK wird der Sachkundenachweis erworben.

*Weg 2* richtet sich an Kosmetikerinnen oder Kosmetiker EFZ, FA und HFP, Dermapigmentologen oder Dermapigmentologinnen mit höherer Berufsbildung, Podologinnen oder Podologen EFZ und HF, sowie an Akupunkteurinnen und Akupunkteure TCM. Diese müssen das Modul Grundlagen nicht unbedingt besuchen und starten direkt mit dem Modul Technologien. Nach erfolgreichem Abschluss dieses Moduls muss ein erweitertes Modul BKF absolviert werden, welches aus dem regulären Modul BKF und einem verkürzten Modul Grundlagen zusammengesetzt ist. Mit bestandener Prüfung des erweiterten Moduls BKF wird der Sachkundenachweis erworben.

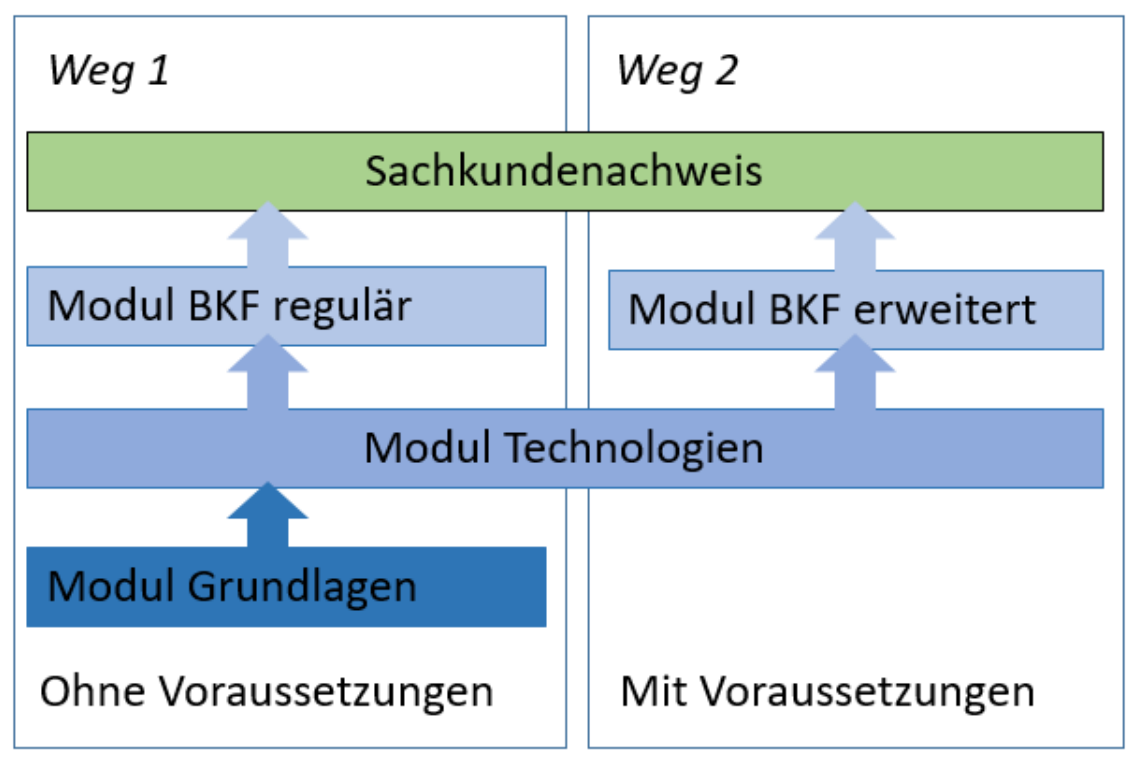

Abbildung 1 Aufbau der Module der Sachkundenachweise

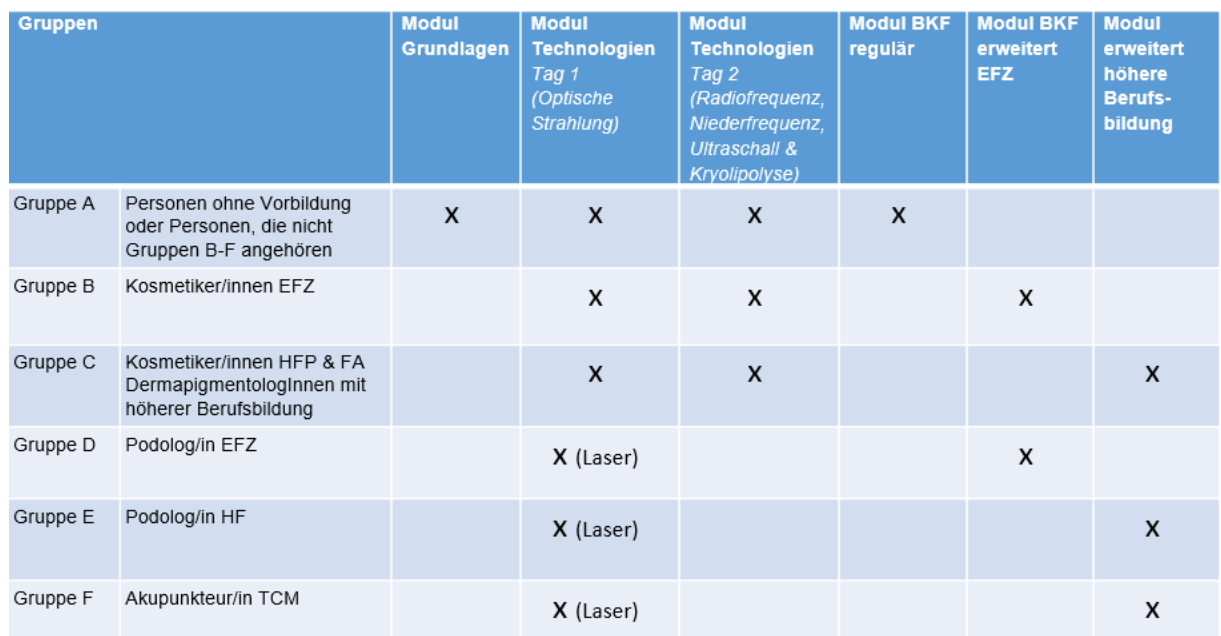

<span id="page-9-0"></span>Tabelle 2: Übersicht der zugehörigen Module einer Ausbildung für einen Sachkundenachweis nach Ausbildung der Absolventen und Absolventinnen

# **3.2 Modul Grundlagen**

Das Modul Grundlagen vermittelt die für die Behandlungen gemäss V-NISSG wichtigsten Grundkenntnisse in den folgenden Bereichen: Anatomie, Physiologie sowie Pathophysiologie der menschlichen Haut und Haare, Haut-, Gefäss-, Nagel- und Gewebeveränderungen und Beurteilung von Haut, Haaren, Gefässen, Nägeln und Gewebe.

Die Ausbildungspläne und Prüfungsinhalte der Trägerschaft für dieses Modul sind in den Modulbeschreibungen auf der Webseite des BAG zu finden. Diese müssen in der Ausbildung und in der Prüfung vermittelt und geprüft werden.

Die Ausbildung soll abwechslungsreich gestaltet sein. Verschiedene Unterrichtsformen sollen dabei zur Anwendung kommen. Im Gesuch muss detailliert dargelegt werden, welche Inhalte wie unterrichtet werden (Unterrichtsform) und mit welchen Unterlagen / Dokumenten die Ausbildung unterstützt wird (siehe Kapitel 5 und 6).

# <span id="page-9-1"></span>**3.3 Modul Technologien**

Das Modul Technologien vermittelt Grundkenntnisse in den Technologien, die den Behandlungen gemäss V-NISSG zugrunde liegen. Das Modul Technologien beinhaltet zwei Teile:

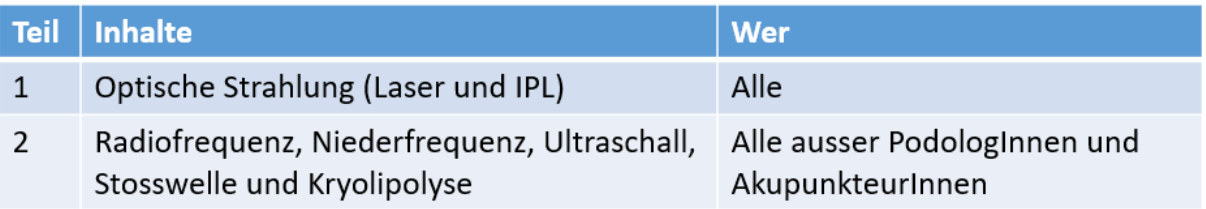

Der erste Teil «Optische Strahlung» muss dabei von allen besucht werden. Ausgenommen vom zweiten Teil sowie vom Teil IPL des ersten Teils sind alle Podologinnen und Podologen sowie Akupunkteurinnen und Akupunkteure, da diese nur mit Lasern arbeiten.

Die Ausbildungspläne und Prüfungsinhalte der Trägerschaft für dieses Modul sind in den Modulbeschreibungen auf der Webseite des BAG zu finden. Diese müssen in der Ausbildung und in der Prüfung vermittelt und geprüft werden.

Die Ausnahmeregelungen für Personen, die einen Laserschutzkurs besucht haben, sind in Kapitel 6.3.7 beschrieben.

Die Ausbildung soll abwechslungsreich gestaltet sein und möglichst praxisnah. Verschiedene Unterrichtsformen sollen dabei zur Anwendung kommen. Im Gesuch muss detailliert dargelegt werden, welche Inhalte wie unterrichtet werden (Unterrichtsform) und mit welchen Unterlagen / Dokumenten die Ausbildung unterstützt wird (siehe Kapitel 5 und 6).

# <span id="page-10-0"></span>**3.4 Module Behandlungsspezifische Kenntnisse und Fähigkeiten (BKF)**

Das Modul BKF kann je nach Voraussetzungen der auszubildenden Person pro Sachkundenachweis in regulärer oder erweiterter Form angeboten werden.

Während die Module Grundlagen und Technologien für alle SN gleich sind, vermitteln die Module BKF behandlungsspezifische praktische Fähigkeiten und Fertigkeiten sowie eine Vertiefung des nötigen Fachwissens für die Durchführung der Behandlungen gemäss V-NISSG. Es gibt insgesamt sieben Module, die alle Behandlungen abdecken und von einer Prüfungsstelle angeboten werden. Dabei kann eine Prüfungsstelle eines oder mehrere Module BKF anbieten:

Anzubietende Module BKF, regulär/erweitert Modul BKF Laser-Akupunktur **Modul BKF Haarentfernung mittels Laser** Modul BKF Haarentfernung mittels IPL Modul BKF Permanent-Make-up und Tattoo **Modul BKF Haut und Pigmentierung Modul BKF Fettpolster und Cellulite Modul BKF Nagelpilz** 

## <span id="page-10-1"></span>**3.4.1 Module BKF regulär**

Das Modul BKF regulär richtet sich an alle Personen ohne Vorbildung, an Personen, die nicht den Gruppen B-F gemäss Tabelle 2 in Kapitel 3.1 angehören sowie an Personen, die bereits einen Sachkundenachweis gemäss den Regeln dieses Prüfungsreglements erlangt haben. Module BKF regulär sind nur für kosmetische Behandlungen möglich.

# <span id="page-10-2"></span>**3.4.2 Module BKF erweitert**

Kosmetikerinnen oder Kosmetiker EFZ, FA und HFP, Dermapigmentologen oder Dermapigmentologinnen mit höherer Berufsbildung, Podologinnen oder Podologen EFZ und HF, sowie Akupunkteurinnen und Akupunkteure TCM können den Sachkundenachweis in einer verkürzten Ausbildung über ein Modul BKF erweitert erwerben (Weg 2 gemäss Abbildung 1 in Kapitel 3.1). Das

Modul BKF erweitert enthält zusätzlich zu den Inhalten des Moduls BKF regulär (Kapitel 3.4.1) einzelne Bereiche des Moduls Grundlagen (3.2) sowie einem Gesamtüberblick über das Modul Grundlagen (3.2).

Die erwähnten Personen müssen das Modul Grundlagen nicht besuchen und können direkt ins Modul Technologie einsteigen. Nach absolviertem Modul Technologie müssen sie das Modul BKF erweitert besuchen. Die Prüfung der Grundlagenteile des Moduls BKF erweitert entspricht derjenigen des Moduls Grundlagen (3.2). Die minimale Länge der Ausbildungen und Prüfungen ist im Prüfungsreglement der Trägerschaft festgelegt.

Es gibt folgende erweiterte Module behandlungsspezifische Kenntnisse und Fähigkeiten (BKF):

- *Modul BKF erweitert Kosmetik EFZ* für Personen mit Abschluss als Kosmetikerin EFZ oder Kosmetiker EFZ
- *Modul BKF erweitert Kosmetik höhere Berufsbildung* für Personen mit höherer Berufsbildung in Kosmetik FA und HFP sowie Dermapigmentologen oder Dermapigmentologinnen mit höherer Berufsbildung
- *Modul BKF erweitert Podologie EFZ* für Personen mit Abschluss als Podologin EFZ oder Podologe EFZ
- *Modul BKF erweitert Podologie höhere Berufsbildung* für Personen mit höherer Berufsbildung in Podologie HF
- *Modul BKF erweitert Laser-Akupunktur* für Akupunkteurinnen TCM und Akupunkteure TCM

Die detaillierten Zulassungsbedingungen für die einzelnen Module sind im Prüfungsreglement der Trägerschaft aufgelistet.

**Die Trägerschaft wie auch das BAG empfehlen Personen, die auf Grund ihrer Vorbildung für die erweiterten Module EFZ oder HF in Frage kommen, vor Antritt der Ausbildung die Inhalte des Moduls Grundlagen zu konsultieren und bei festgestellten Wissenslücken Weg 1 (Abb. 1 Kap. 3.1) zu wählen - mit dem vollen Besuch des Moduls Grundlagen. Das erweiterte Modul BKF dient hinsichtlich des Grundlagen-Stoffes lediglich zur Auffrischung von bereits Gelerntem sowie spezifischen Grundlagen, welche die neue Regelung (V-NISSG) betreffen.**

# <span id="page-11-0"></span>**3.4.3 Aufbau des Moduls BKF**

Die spezifischen Ausbildungspläne und Prüfungsinhalte der Module BKF befinden sich auf der Webseite und zeigen auf, was ausgebildet werden muss. Es gibt dabei sechs Dokumente:

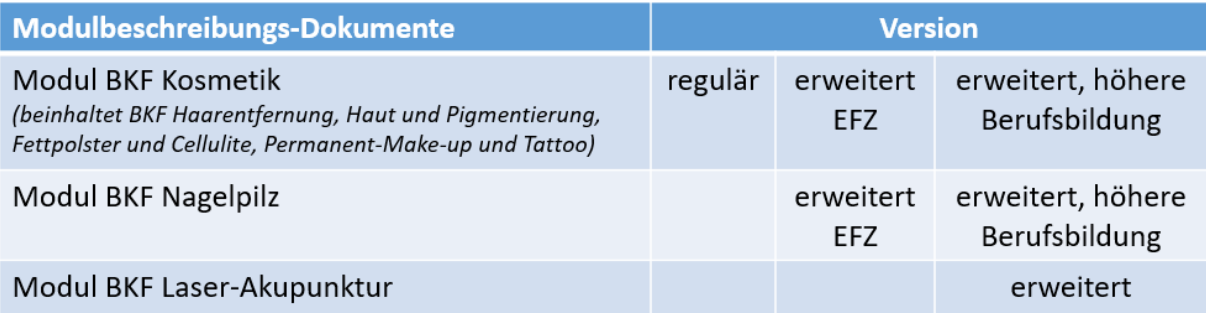

# <span id="page-12-0"></span>**3.4.4 Vermitteln des Moduls BKF**

### **3.4.4.1 Praktische Ausbildung im Modul BKF**

Die Ausbildung im Modul BKF soll so praxisnah wie möglich gestaltet werden. Die Anzahl an Kandidatinnen und Kandidatinnen muss so angepasst werden, dass ein sicherer und gefahrloser Unterricht gewährleistet werden kann.

#### **3.4.4.2 Theoretische Ausbildung im Modul BKF Kosmetik**

Die theoretischen Ausbildungspläne der fünf Module BKF Haut und Pigmentierung, Permanent Makeup und Tattoo, Cellulite und Fettpolster, Haarentfernung mit Laser und Haarentfernung mit IPL sind im Modul «BKF Kosmetik» in den Bereichen A, B und D beschrieben. Bei der Ausbildung dieser Inhalte geht es vor allem darum, für jeden Sachkundenachweis separat die Spezifitäten zu vermitteln und die notwendigen Kenntnisse der Grundlagen zu vertiefen. Prüfungsstellen, die mehrere Sachkundenachweise anbieten, dürfen das Modul BKF nicht in Untermodule aufteilen, um die Ausbildungsdauer für Personen zu verkürzen, die bereits über einen Sachkundenachweis verfügen. Die Bereiche A, B und D der Module BKF müssen für jeden Sachkundenachweis zugeschnitten immer vollständig durchgeführt werden.

#### **3.4.4.3 Praktische Ausbildung im Modul BKF Kosmetik**

Die Ausbildungspläne zu den Behandlungsplänen und zur eigentlichen Durchführung der Behandlung sind spezifisch für jeden der fünf Sachkundenachweise im Bereich C formuliert. Der Bereich C der Module BKF muss für jeden Sachkundenachweis zugeschnitten immer vollständig durchgeführt werden.

#### **3.4.4.4 Ausbildung im Modul BKF Nagelpilz und BKF Laser-Akupunktur**

Die Ausbildungspläne der Module Nagelpilz und Laser-Akupunktur sind in eigenen Modulbeschreibungen aufgeführt. Die Modulanbieter richten ihre Ausbildung danach aus und gewährleisten, dass die Kursteilnehmenden am Ende der Ausbildung alle dargestellten beruflichen Situationen meistern können.

#### **3.4.4.5 Obligatorische zusätzliche praktische Behandlungen**

Zu allen Modulen BKF gehören gemäss Ziffer 3 des Prüfungsreglements zwei obligatorische, praktische Durchführungen von Behandlungen mit laufendem Gerät, welche zusätzlich zur theoretischen und praktischen Ausbildung und Prüfung gemäss Modulbeschreibung durchgeführt werden müssen. Unter gewissen Bedingungen ist es möglich, diese nicht zu machen. Diese Bedingungen sind im Prüfungsreglement beschrieben. Die Prüfungsstelle muss im Gesuch ans BAG angeben, wie und bei wem diese zwei Behandlungen durchgeführt werden (Details siehe Kapitel 5 & 6).

# <span id="page-13-0"></span>**4 Aufgaben der Prüfungsstelle**

In diesem Kapitel werden die Anforderungen und Aufgaben der Prüfungsstellen beschrieben.

Die Ausbildungen und Prüfungen zu einem Sachkundenachweis bei erfolgreich absolvierter Prüfung können nur durch Prüfungsstellen erfolgen, welche spezifisch für diesen Sachkundenachweis in der EDI-V aufgelistet sind.

Die Prüfungsstelle ist für den reibungslosen Ablauf der Ausbildung und der Prüfung zuständig und hat folgende Aufgaben:

- Organisation der Ausbildung und der Prüfung
- Überprüfung der Voraussetzungen einer Kandidatin / eines Kandidaten für die Ausbildung und Prüfung
- Durchführung der Ausbildungen
- Sicherstellung der Modalitäten für die Ausbildungs- und Prüfungsanmeldung
- Durchführung der Prüfungen
- Ausstellung von persönlichen Sachkundenachweisen
- <span id="page-13-1"></span>Meldungen ans BAG gemäss EDI-V

# **4.1 Zulassungsvoraussetzungen für Ausbildungen und Prüfungen**

Die Prüfungsstelle muss bei jedem Modul prüfen, ob Kandidatinnen und Kandidaten alle Voraussetzungen zur Teilnahme erfüllen. Diese Voraussetzungen sind im Prüfungsreglement der Trägerschaft geregelt.

# <span id="page-13-2"></span>**4.2 Werbung**

Für die Werbung zur Ausbildung und Prüfung der Sachkundenachweise gilt, dass ganz klar gekennzeichnet sein muss, welche Prüfungsstelle den Sachkundenachweis ausstellt. Externe Anbieter gelten nicht als Prüfungsstelle.

Dies gilt unter anderem für folgende Bereiche:

- Webseiteneinträge
- Werbebriefe
- Werbeemails
- Werbeanrufe
- …

Für Kurse zu Sachkundenachweisen darf erst geworben werden, wenn die Prüfungsstelle für den entsprechenden Sachkundenachweis in der Liste EDI-V aufgeführt ist. Massgebend dafür ist der Zeitpunkt, zu dem die revidierte EDI-V in der amtlichen Sammlung des Bundesrechtes publiziert wird. Das BAG informiert die Prüfungsstellen, deren Sachkundenachweise neu in der EDI-V gelistet werden, über diesen Zeitpunkt.

# <span id="page-13-3"></span>**4.3 Durchführung der Ausbildung**

Die Prüfungsstelle führt sowohl die Ausbildung wie auch die Prüfung durch. Die Prüfungsstellen sind verantwortlich dafür, dass die Ausbildungs- und Prüfungsanforderungen gemäss den Ausbildungsplänen und Prüfungsinhalten der Trägerschaft in den Modulbeschreibungen sowie Kapitel 3 dieser Wegleitung eingehalten werden.

# <span id="page-14-0"></span>**4.3.1 Ausbildungsdauer der Module**

Die minimale Ausbildungsdauer der Module ist vorgegeben und in der jeweiligen Modulbeschreibung festgehalten.

# <span id="page-14-1"></span>**4.3.2 Mögliche Ausbildungs- und Prüfungsformen der Module**

Die Module Grundlagen und Technologien können auch online ausgebildet und geprüft werden. Hierzu muss im Gesuch an das BAG nachgewiesen werden, dass die Identität und Präsenz der Auszubildenden mit geeigneten Mitteln sichergestellt wird und dass es nicht möglich ist, dass z.B. jemand anderes an der Ausbildung und Prüfung teilnimmt als die Person, welche sich angemeldet hat. Zusätzlich müssen die Unterlagen wie alle anderen auch durchnummeriert eingereicht werden, so dass es dem BAG ohne weiteres möglich ist, die Modulinhalte zu überprüfen. Ausserdem muss wie auch bei den Präsenzmodulen ein Skript/Handbuch für die auszubildenden Personen vorhanden sein (siehe Kapitel 6).

<span id="page-14-2"></span>Die Module BKF dürfen nur vor Ort ausgebildet und geprüft werden.

# **4.3.3 Qualifikation der Ausbildner und Ausbildnerinnen**

Die Prüfungsstellen sind verantwortlich dafür, geeignete Ausbildnerinnen und Ausbildner einzustellen. Diese müssen über untenstehende Qualifikationen verfügen und dürfen nur für die von der Prüfungsstelle angegebenen Funktionen und Fachgebiete eingesetzt werden.

Ausbildnerinnen und Ausbildner ...

- verfügen über nachweisbare fachliche Qualifikationen für die Vermittlung der Inhalte der Ausbildungspläne, Mindestanforderung ist ein eidgenössisches Fähigkeitszeugnis (EFZ) für den Berufsbereich, in dem sie ausbilden, oder über eine nachgewiesene gleichwertige Qualifikation;
- bringen mindestens 3 Jahre Berufserfahrung im Berufsbereich mit;
- müssen im Berufsbereich mindestens zwei Jahre Unterrichtserfahrung vorweisen;
- <span id="page-14-3"></span>• verfügen über die notwendigen Sprachkenntnisse, um Personen ausbilden zu können.

# **4.4 Ausbildungs- und Prüfungsmodalitäten**

Die Ausbildungs- und Prüfungsmodalitäten sind detailliert im Prüfungsreglement der Trägerschaft beschrieben. Die Prüfungsstelle muss sich an diese Anmelde- und Prüfungsmodalitäten halten. Es geht dabei um folgende Punkte:

- Ausschreibung der Module und der Modulprüfungen
- Ausbildungs- und Prüfungsanmeldung
- Kosten
- **Rücktritt**
- Nichtzulassung und Ausschluss
- Beurteilung der Prüfung
- **Rekurs**
- <span id="page-14-4"></span>Wiederholung

# **4.5 Durchführung der Prüfung**

Alle Module werden mit einer Prüfung abgeschlossen. Die Prüfungen des Moduls BKF (theoretisch und praktisch) müssen den Anforderungen des jeweiligen Sachkundenachweises entsprechen. Die Inhalte der Prüfung sind in den Ausbildungsplänen und Prüfungsinhalten (Modulbeschreibungen) der Trägerschaft zu finden. Zudem ist das Prüfungsreglement der Trägerschaft zu beachten.

➔ *Hinweis zu Prüfungsinhalten und der Prüfungsdauer bei erweiterten Modulen:* Obwohl die erweiterte Form des Moduls BKF keinen Grundlagemodulkurs erfordert, ist der Inhalt und die Dauer der Prüfung des Grundlagemoduls genau gleich wie bei der regulären Version.

## <span id="page-15-0"></span>**4.5.1 Aufgaben der Prüfungsexpertinnen und Prüfungsexperten**

Prüfungsexpertinnen und Prüfungsexperten…

- erstellen die Prüfungsaufgaben und die Prüfungsraster
- führen die Prüfungen unter Berücksichtigung deren Regeln gemäss Prüfungsreglement durch;
- halten die Ergebnisse der Prüfungen in den vorgegebenen Dokumenten beziehungsweise in den Prüfungsrastern schriftlich fest;
- nehmen jährlich an Weiterbildungen für Prüfungsexpertinnen und Prüfungsexperten teil, die die Prüfungsstelle organisiert;
- nehmen an den Prüfungskonferenzen teil (Vorbereitungssitzungen, Debriefings etc.);
- verpflichten sich, über Ablauf und Inhalt der Prüfungen Stillschweigen zu bewahren.

#### <span id="page-15-1"></span>**4.5.2 Qualifikationen der Prüfungsexpertinnen und Prüfungsexperten**

Die Prüfungsstellen sind verantwortlich dafür, geeignete Prüfungsexpertinnen und –experten einzustellen. Diese müssen über nachfolgende Qualifikation verfügen und dürfen nur für die von der Prüfungsstelle angegebenen Funktionen und Fachgebiete eingesetzt werden.

Prüfungsexpertinnen und Prüfungsexperten…

- verfügen über nachweisbare fachliche Qualifikationen für die Vermittlung der Inhalte der Ausbildungspläne. Mindestanforderung ist ein eidgenössisches Fähigkeitszeugnis (EFZ) für den Berufsbereich, in dem sie prüfen, oder über eine gleichwertige Qualifikation;
- bringen mindestens drei Jahre Berufserfahrung in dem Bereich mit, in dem sie prüfen;
- dürfen nicht Ausbildnerin oder Ausbildner desselben Moduls sein;
- verfügen über die notwendigen Sprachkenntnisse, um Personen ausbilden zu können.

## <span id="page-15-2"></span>**4.5.3 Dauer, Zeitpunkt und Form der Prüfungen**

Die Dauer, der Zeitpunkt und die Form der Prüfungen ist in den jeweiligen Modulbeschreibungen und im Prüfungsreglement der Trägerschaft vorgegeben. Alle Prüfungen werden mit bestanden und nicht bestanden benotet.

## <span id="page-15-3"></span>**4.5.4 Hilfsmittel an den Prüfungen**

Für die Prüfungen der Module Grundlagen und BKF dürfen keine Hilfsmittel verwendet werden. Für die Prüfung des Moduls Technologien dürfen alle im Modul verteilten Unterlagen gebraucht werden. Elektronische Hilfsmittel sind nicht erlaubt.

# <span id="page-15-4"></span>**4.5.5 Anforderungen an die Prüfung und Auswertung**

Bei der Durchführung und Auswertung der schriftlichen Prüfungen sind die folgenden Punkte zu beachten:

- Die in den Modulbeschreibungen der Trägerschaft beschriebenen Anforderungen an die Prüfungen werden umgesetzt;
- Die Anzahl der Prüfungsfragen ist so gewählt, dass es möglich ist, die Prüfungen während rund 2 Jahren bei jedem Mal wieder neu zusammenzusetzen, und somit zu verhindern, dass die Prüfungsresultate auswendig gelernt werden können. Hierzu ist jeder einzelne Teilbereich mit mindestens drei bis fünf Fragen abgedeckt, ausser es handelt sich um eine genügend offene Frage, die nicht in einfacher Weise zu beantworten ist.
- Auf Abhängigkeiten zwischen einzelnen Prüfungsaufgaben wird verzichtet.
- Die Aufgaben sind präzise und verständlich formuliert.
- Die Kandidatinnen und Kandidaten sitzen so weit auseinander (ca. 1.5m), dass ein Abschreiben nicht möglich ist.
- Eine Prüfungsexpertin/ein Prüfungsexperte überwacht die Prüfung vor Ort.
- Die Prüfungsexpertin/der Prüfungsexperte darf während der Prüfung keine inhaltlichen Auskünfte geben.
- Die Auswertung der Prüfung erfolgt einheitlich, transparent und nachvollziehbar nach den Kriterien, die im Bewertungsraster formuliert sind.

Bei der praktischen Prüfung sind zusätzlich die folgenden Punkte zu beachten:

- Die praktische Prüfung muss in einem Behandlungsraum stattfinden, damit die zu überprüfenden Punkte vorgezeigt werden können.
- Die Prüfungsexpertin/der Prüfungsexperte sieht sich den Prüfungsort im Vorfeld an und achtet insbesondere auf folgende Punkte: Ist genügend Platz, Licht und Luft vorhanden? Sind die nötigen Materialien bereitgelegt?
- Im Protokoll (Bewertungsraster) werden sämtliche Beobachtungen belegt, die später bewertet werden.
- Die Prüfung wird von zwei Prüfungsexpertinnen/Prüfungsexperten abgenommen. Sie vergleichen und besprechen ihre Beobachtungen und nehmen gemeinsam die Bewertung vor.

# <span id="page-16-0"></span>**4.6 Ausstellung und Meldung von Sachkundenachweisen**

### <span id="page-16-1"></span>**4.6.1 Generelles**

Es können nur ganze Sachkundenachweise pro Prüfungsstelle gemacht werden. Das heisst es ist nicht möglich, beispielsweise ein Modul Technologien an einer Prüfungsstelle zu machen und dann die anderen Module bei einer anderen Prüfungsstelle zu belegen. Für jeden weiteren Sachkundenachweis kann dann ein BKF an einer anderen Prüfungsstelle gemacht werden, welche dann den neuen Sachkundenachweis ausstellt.

Beispiel:

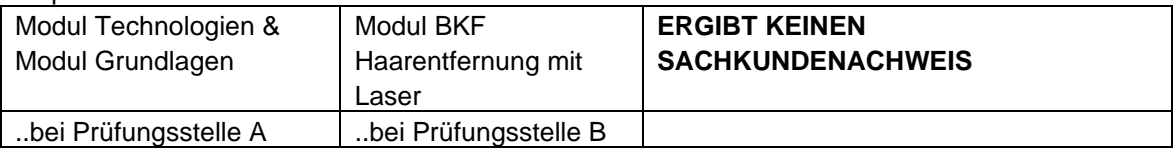

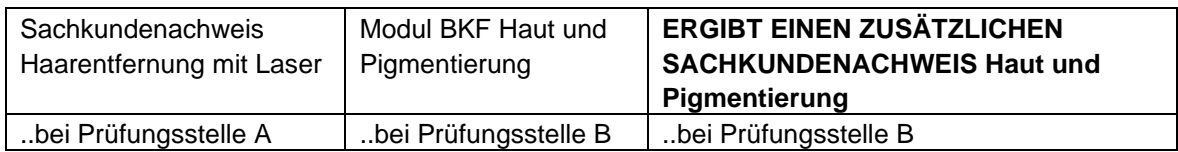

## <span id="page-16-2"></span>**4.6.2 Ausstellung von Sachkundenachweisen**

Die Prüfungsstelle stellt Personen, welche alle Prüfungen bestanden haben sowie die zum Modul BKF gehörigen zwei obligatorischen praktischen Behandlungen mit laufendem Gerät durchgeführt haben, einen Sachkundenachweis aus. Er muss folgende Angaben enthalten:

- a) Bezeichnung des Sachkundenachweises gemäss Anhang Ziffer 1 EDI-V
- b) Vorname und Name der Person, die den Sachkundenachweis erlangt hat
- c) Geburtsdatum der Person, die den Sachkundenachweis erlangt hat
- d) Zulässige Behandlung gemäss Anhang Ziffer 1 EDI-V
- e) Name der Prüfungsstelle gemäss Anhang Ziffer 1 EDI-V
- f) Datum und Ort des Abschlusses
- ➔ **Auf zusätzliche Angaben auf dem Sachkundenachweis ist zu verzichten**

#### **Wichtig: vor der ersten Ausstellung eines Sachkundenachweises muss der Entwurf dem BAG gezeigt werden und das Einverständnis zur Ausstellung in dieser Form eingeholt werden.**

Folgende Erleichterungen gelten: Erfahrene Personen mit langjähriger Berufserfahrung im Bereich der angestrebten Sachkunde, die der Prüfungsstelle drei durchgeführte Behandlungen anhand von Kundendossiers nachweisen, müssen die zwei obligatorischen praktischen Behandlungen mit laufendem Gerät nicht machen, sofern alle Kundendossiers den Anforderungen des praktischen Teils der Ausbildungspläne des Moduls BKF genügen. Die Prüfungsstellen verfügen über Richtlinien, um die in den Kundendossiers dargestellte Arbeitserfahrung auf Grundlage der Ausbildungspläne des Moduls BKF vollständig und schriftlich bewerten zu können.

### <span id="page-17-0"></span>**4.6.3 Meldung von Personen mit Sachkundenachweisen im ePortal NISSG**

Prüfungsstellen erhalten nach Eintragung der Prüfungsstelle in die EDI-V Zugang zum ePortal NISSG, wo sie die Personen mit Sachkundenachweisen melden können. Sie sind dafür verantwortlich, Personen mit neu erworbenem Sachkundenachweis über dieses Portal jeweils innerhalb von einem Monat dem BAG zu melden. Dabei sind die Prüfungsstellen für die Aktualität und Richtigkeit der Daten verantwortlich. Link zum Portal: [NISSG \(admin.ch\)](https://www.gate.bag.admin.ch/mpl/nissg/ui/msb/person/search)

# <span id="page-17-1"></span>**4.7 Jährliche Meldung von Prüfungsstatistiken und geplanten Ausbildungen und Prüfungen**

Alle Prüfungsstellen müssen dem BAG jährlich jeweils bis zum 31. Oktober folgende Angaben im untenstehenden Format melden:

• Anteile der erfolgreich und erfolglos abgeschlossenen Prüfungen

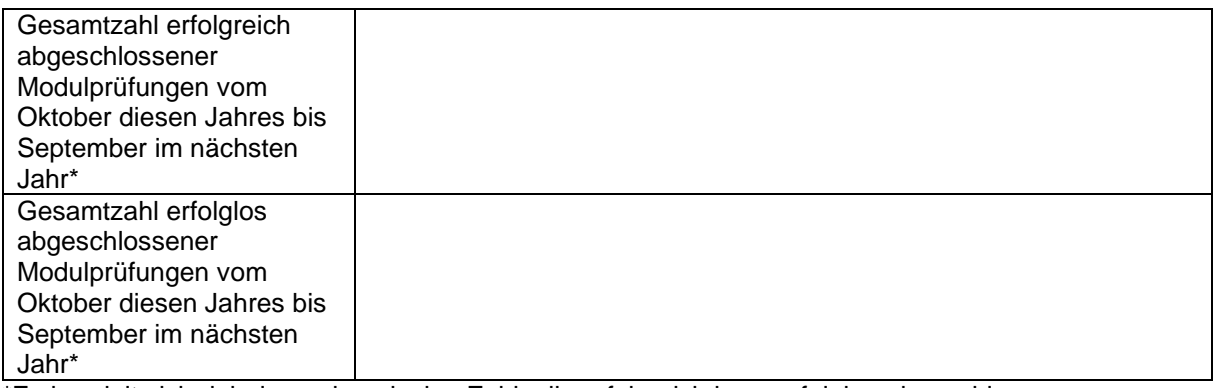

\*Es handelt sich dabei um eine einzige Zahl: alle erfolgreich bzw. erfolglos abgeschlossenen Modulprüfungen in diesem Zeitraum

• Daten der geplanten Ausbildungen und Prüfungen für das Folgejahr

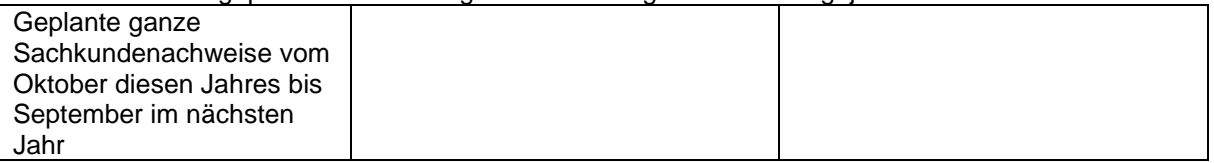

Die Meldung muss über [sn-nissg@bag.admin.ch](mailto:sn-nissg@bag.admin.ch) erfolgen.

# <span id="page-18-0"></span>**4.8 Meldung und Einreichung von Änderungen**

# <span id="page-18-1"></span>**4.8.1 Änderungen beim Personal**

Änderungen bei den Ausbildnerinnen und Ausbildnern, bei den Prüfungsexpertinnen und -experten sowie den Mitgliedern der Prüfungskommission müssen dem BAG im Voraus eingereicht werden. Dabei können Sie Ihre aktuellste Personalliste beim BAG beziehen und die Änderungen dort anbringen und grün markieren. Senden Sie diese Liste zusammen mit der CV, Arbeitserfahrungsbestätigungen und Diplomen für das neue Personal oder Personal, das weitere Module unterrichten soll an [sn-nissg@bag.admin.ch](mailto:sn-nissg@bag.admin.ch) oder verlangen Sie unter derselben Adresse einen Link für einen gesicherten Dateitransfer.

Dies betrifft:

- neue Prüfungsexpertinnen/-experten oder Ausbildnerinnen /Ausbildnern und Prüfungskommissionsmitglieder

- geänderte Prüfungsexpertinnen/-experten oder Ausbildnerinnen /Ausbildnern und Prüfungskommissionsmitglieder für gewisse Module (z.B. ein Ausbildner möchte auch noch weitere Module unterrichten)

#### <span id="page-18-2"></span>**4.8.2 Neue externe Anbieter für einen schon auf der Liste stehenden Sachkundenachweis**

Prüfungsstellen müssen neue externe Anbieter für einen schon auf der Liste stehenden Sachkundenachweis dem BAG im Voraus melden. Die Prüfungsstellen müssen dazu ein vollständiges Gesuch für das betreffende Modul einreichen, jeweils an einem der offiziellen Termine Ende Februar oder Ende August.

## <span id="page-18-3"></span>**4.8.3 Inhaltliche Änderungen an Lehrmitteln, Unterrichtsplänen, Prüfungsfragen etc.**

Wenn sich nicht substanzielle Teile (siehe nächstes Kapitel für substanzielle Änderungen) eines in der EDI-V aufgeführten Sachkundenachweises einer Prüfungsstelle ändern, ist die Prüfungsstelle verpflichtet, dies innerhalb von drei Monaten dem BAG zu melden. Hierzu muss unter [sn](mailto:sn-nissg@bag.admin.ch)[nissg@bag.admin.ch](mailto:sn-nissg@bag.admin.ch) ein Änderungsformular angefordert und mit allen zugehörigen Unterlagen eingereicht werden. Es ist zu beachten, dass das BAG jederzeit punktuelle Prüfungen der inhaltlichen und organisatorischen Aspekte der Prüfungsstelle vornehmen kann (siehe auch Kapitel 8). Falls Änderungen gemacht wurden ohne dies dem BAG innerhalb der angegebenen Frist gemeldet zu haben, kann die Prüfungsstelle von der Liste genommen werden.

Die Meldung von Änderungen betrifft alle inhaltlichen wie auch organisatorischen Anpassungen, die nicht mehr den Angaben des Gesuches entsprechen, welches dem BAG eingereicht wurde. Dazu gehören unter anderem folgende Anpassungen:

- Abweichungen in den Ausbildungsplänen, Prüfungsinhalten und Prüfungsrastern
- Neu hinzugekommene durch die Prüfungsstelle anerkannte Laserschutzkurse
- ..

Ausnahmen: Personalliste und neue Prüfungsfragen: Diese können ohne Änderungsformular

zugesandt werden.

Wichtig: Wenn bei neuem Personal das Dossier nicht komplett eingereicht wird - inklusive CV, relevanten Arbeitszeugnissen und Berufserfahrungsbestätigungen - wird das Dossier zurückgewiesen und es kann zu Verzögerungen kommen.

# <span id="page-19-0"></span>**4.8.4 Substanzielle Änderungen von Inhalten**

Falls sich ein in der EDI-V aufgeführter Sachkundenachweis substanziell ändert, müssen sämtliche Unterlagen (Gesuchformulare, Ausbildungsinhalte, Prüfungsfragen, Personal etc.) zum Voraus eingereicht werden, so dass das BAG sie prüfen kann. Diese Änderungen können an einem der offiziellen Termine Ende Februar oder Ende August eingereicht werden.

Dies betrifft Änderungen wie:

- neu gestaltete Module
- ganz neues Unterrichtsmaterial oder bedeutende Teile davon
- völlig neue Aufstellung des Unterrichtsplans
- Umstellung auf Online-Unterricht von bestimmten Modulen

### <span id="page-19-1"></span>**4.8.5 Erweiterte Sachkundenachweise von schon gelisteten Sachkundenachweisen**

Sachkundenachweise, welche schon in der EDI-V aufgelistet sind und neu erweitert (ohne Grundlagenmodul, mit einem Modul BKF erweitert an Stelle eines Moduls BKF regulär) angeboten werden möchten, müssen dem BAG zum Voraus eingereicht werden. Hierzu muss unter [sn-nissg@](mailto:sn-nissg@bag.bag.admin.ch) [bag.admin.ch](mailto:sn-nissg@bag.bag.admin.ch) ein Änderungsformular angefordert und mit allen zugehörigen Unterlagen eingereicht werden. Diese Änderungen können an einem der offiziellen Termine Ende Februar oder Ende August eingereicht werden.

### <span id="page-19-2"></span>**4.8.6 Neue Sachkundenachweise einer bereits in der EDI-V gelisteten Prüfungsstelle**

Für neue Sachkundenachweise einer bereits in der EDI-V gelisteten Prüfungsstelle muss offiziell ein vollständiges Gesuch zu einem der halbjährlichen Termine eingereicht werden. Auch hierzu muss für die schon angenommenen Gesuche ein Änderungsformular bei [sn-nissg@bag.admin.ch](mailto:sn-nissg@bag.admin.ch) bestellt werden, auch wenn die Module Grundlagen und Technologien gleichbleiben. Dieses Formular ist dem neuen Gesuch nebst allen zugehörigen Unterlagen zum neuen Modul BKF mitzusenden (siehe Kapitel 5.5).

# <span id="page-19-3"></span>**4.8.7 Angebot von Sachkundenachweisen in anderen Sprachen**

Für jede weitere Sprache (Zielsprache), in der die Sachkunde(n) angeboten werden sollen, müssen sämtliche Unterlagen (beispielsweise das Unterrichtsmaterial und die Prüfungsfragen), sowohl in der Ausgangssprache als auch in einer qualitativ hochwertigen Übersetzung für die Zielsprache als separate Dokumente mit einheitlicher Namensgebung eingereicht werden. Zudem muss dem BAG nachgewiesen werden, dass die für diese Sachkundenachweise vorgesehenen Ausbildnerinnen und Ausbildner fähig sind, in der jeweiligen Sprache zu unterrichten, oder als Experte/Expertin oder als Prüfungskommissionsmitglied tätig zu sein. Folgende Regeln gelten:

• Personen, die bereits für Sachkundenachweise in der Ausgangssprache tätig sind, müssen ihre Sprachfähigkeit schriftlich einschätzen lassen oder einen entsprechenden

Sprachnachweis vorlegen können. Die Einschätzung kann beispielsweise mit einem Test bei der Migros Klubschule gemacht werden oder bei einem anderen Testcenter mit mindestens einem gleichwertigen Testverfahren. Das Ergebnis erhalten Sie von der Klubschule Migros per Email und legen es diesem Gesuch bei. [Testen Sie Ihre Sprachkenntnisse -](https://www.klubschule.ch/Themen/Einstufungstests/Sprachtest?_gl=1*1dy44ra*_ga*OTk5NjYzMzI1LjE2ODA2MDM0NTc.*_ga_EXT9MEM6M4*MTY4ODQ1ODYyMi40LjEuMTY4ODQ1ODc3My42MC4wLjA.) Klubschule Migros

• Personen, die neu für Sachkundenachweise in der Zielsprache eingesetzt werden: Es sind sämtliche Dokumente wie Ausbildungsunterlagen, Berufserfahrung und Lehrerfahrung einzureichen sowie die Sprachkenntnisse wie oben, falls gegeben.

Wichtig: Das Gesuch muss zuerst in einer Sprache eingegeben werden. Sobald ein Sachkundenachweis in der ersten Sprache angeboten werden darf, kann ein Gesuch für eine weitere Zielsprache eingegeben werden.

Diese Änderungen können an einem der offiziellen Termine Ende Februar oder Ende August eingereicht werden.

# <span id="page-21-0"></span>**5 Eingabe des Gesuchs als Prüfungsstelle**

# <span id="page-21-1"></span>**5.1 Voraussetzungen**

Ein Gesuch kann stellen, wer jeweils alle Teile eines Sachkundenachweises anbietet sowie alle in Kapitel 4 aufgeführten Voraussetzungen erfüllt.

Pro Sachkundenachweis gibt es nur eine einzige Gesuchstellerin oder einen einzigen Gesuchsteller. Der Gesuchsteller kann Module selber anbieten, oder kann externe Anbieterinnen und Anbieter für einzelne Module einsetzen. Ein Gesuch muss immer alle Module abdecken (Beispiele siehe Tab. 3). Wenn eine Gesuchstellerin oder ein Gesuchsteller mehrere Sachkundenachweise anbietet, kann dies im selben Gesuch gemacht werden. Es muss aber für jeden weiteren Sachkundenachweis ein weiteres Gesuchformular Teil 4 BKF ausgefüllt werden. Die Kommunikation während des Gesuchprozesses läuft immer über den Gesuchsteller oder die Gesuchstellerin.

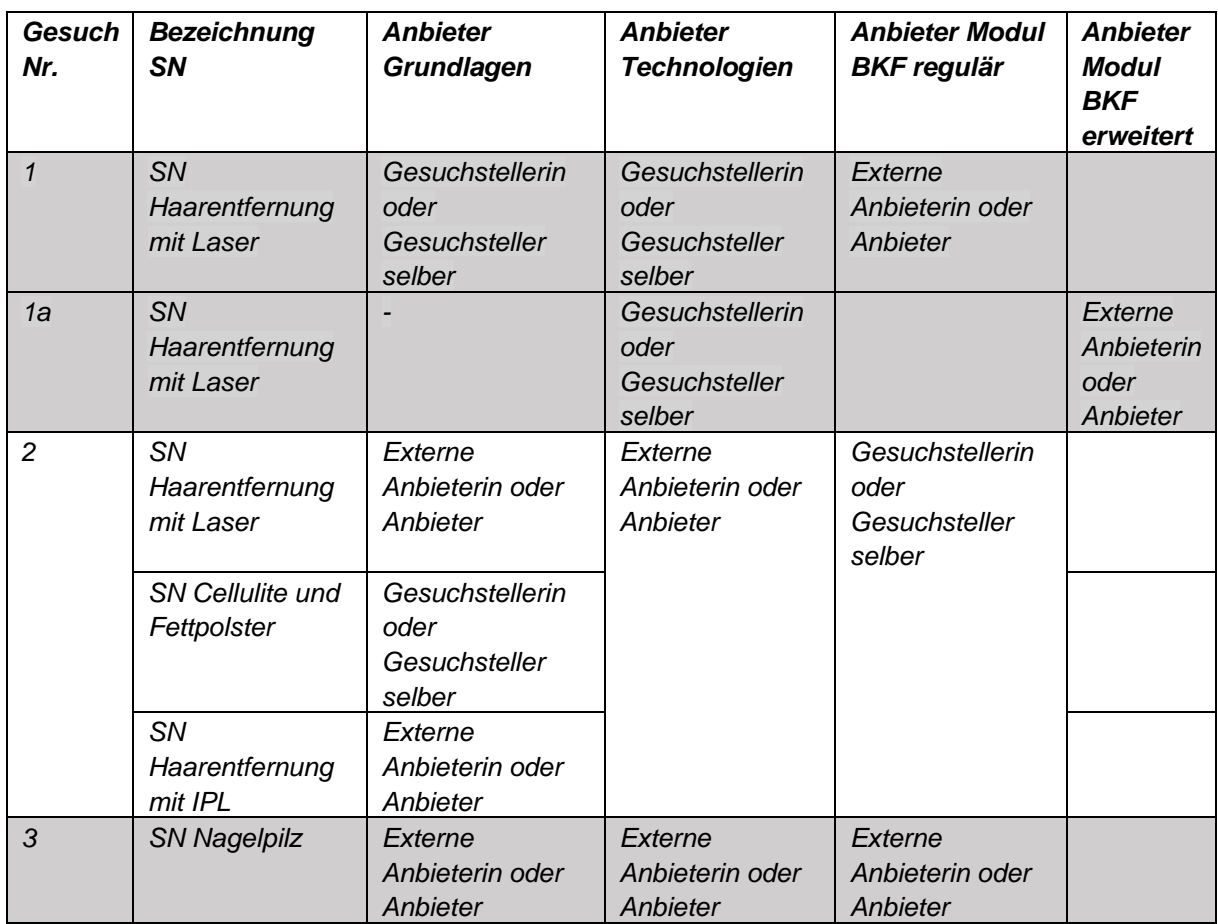

<span id="page-21-2"></span>Tabelle 3: *Beispiele für mögliche Zusammensetzungen von Anbieterinnen und Anbieterinnen eines oder mehrerer Sachkundenachweise (SN)*

# **5.2 Eingabe des Gesuchs**

Falls die Voraussetzungen von Kapitel 5.1 erfüllt werden, kann der Gesuchsteller oder die Gesuchstellerin auf der Webseite des BAG [\(https://www.bag.admin.ch/bag/de/home/gesund](https://www.bag.admin.ch/bag/de/home/gesund-leben/umwelt-und-gesundheit/strahlung-radioaktivitaet-schall/elektromagnetische-felder-emf-uv-laser-licht/kosmetische_behandlungen.html)[leben/umwelt-und-gesundheit/strahlung-radioaktivitaet-schall/elektromagnetische-felder-emf-uv-laser](https://www.bag.admin.ch/bag/de/home/gesund-leben/umwelt-und-gesundheit/strahlung-radioaktivitaet-schall/elektromagnetische-felder-emf-uv-laser-licht/kosmetische_behandlungen.html)licht/kosmetische behandlungen.html) die Gesuchformulare herunterladen und ausfüllen und die weiteren geforderten Anhänge erstellen. Es ist zu beachten, dass vor jeder Eingabe die neusten

Pakete/Dokumente von der Webseite heruntergeladen werden sollten, da das BAG die Dokumente periodisch anpasst.

Der Gesuchsteller oder die Gesuchstellerin muss mindestens eine Woche vor dem Abgabetermin eine Einladung zum Heraufladen der Datei anfordern unter: [sn-nissg@bag.admin.ch.](mailto:sn-nissg@bag.admin.ch)

Die Gesuche und ihre Beilagen werden in der vorgegebenen Ordnungsstruktur als Zip-Datei heraufgeladen. Am besten werden kurze und aussagekräftige Datei- und Ordnerbezeichnungen gewählt.

Das gesamte Gesuch an das BAG muss in der vorgegebenen Ordnerstruktur und mit den erwähnten Inhalten in einer Zip-Datei eingereicht werden. Die Zip-Datei mit der leeren Ordnerstruktur kann auf der BAG-Webseite herunterladen werden.

Wichtig: die Personalliste umfasst das gesamte Personal der Prüfungsstelle, also aller Module zusammen. Diese muss ausgefüllt werden und im Teil 1 Allg – Ordner untergebracht werden.

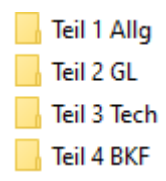

Ordner «**Teil 1 Allg**» enthält folgende Unterordner mit folgendem Inhalt:

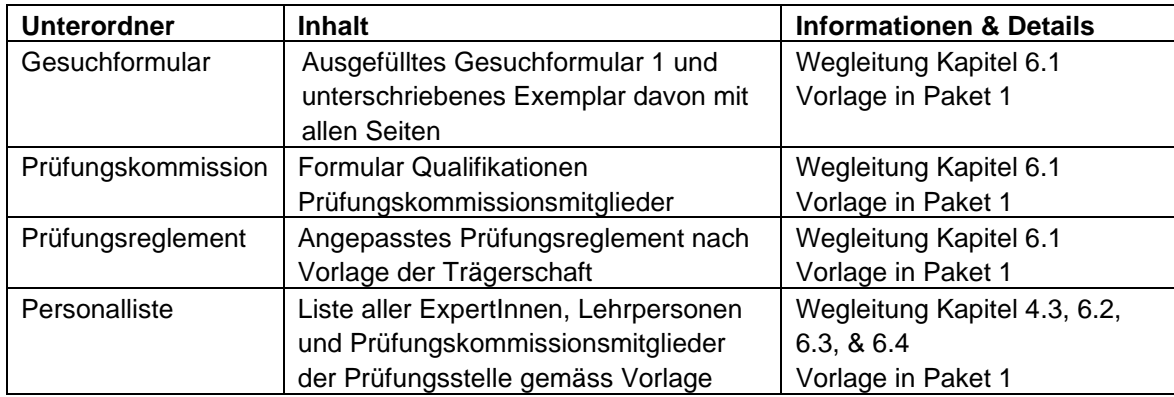

Ordner «**Teil 2 GL**» enthält folgende Unterordner**:**

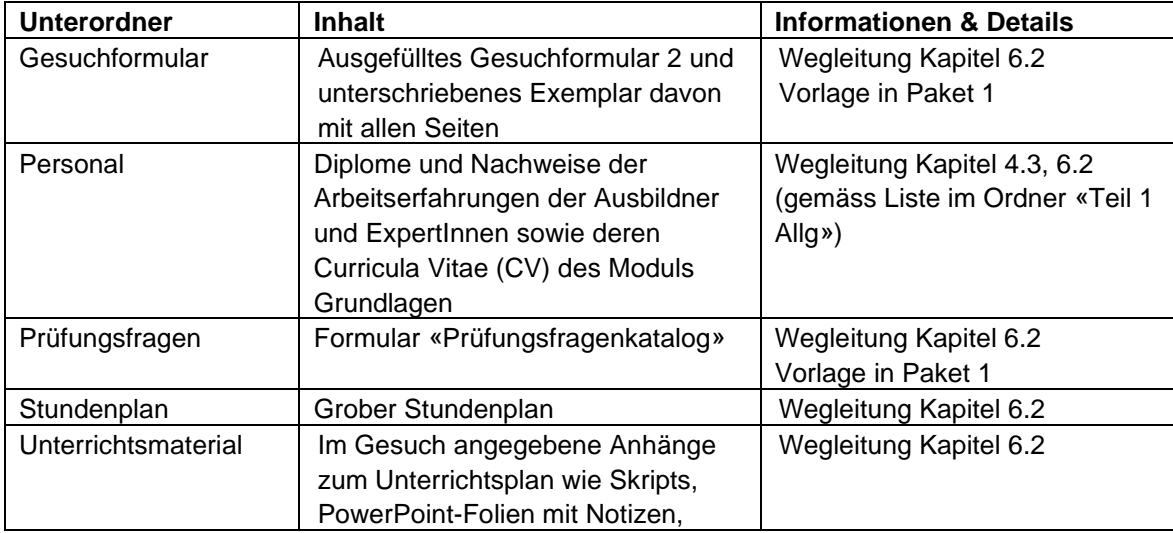

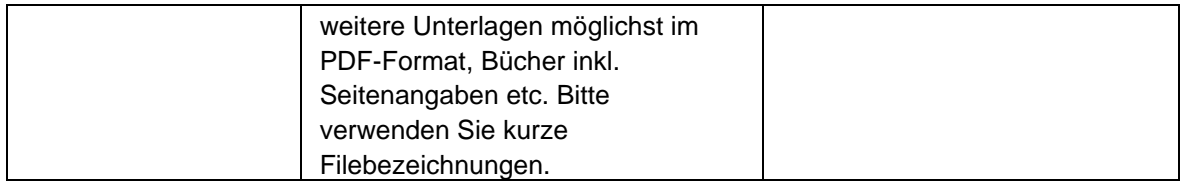

Ordner «**Teil 3 Tech**» enthält folgende Dokumente:

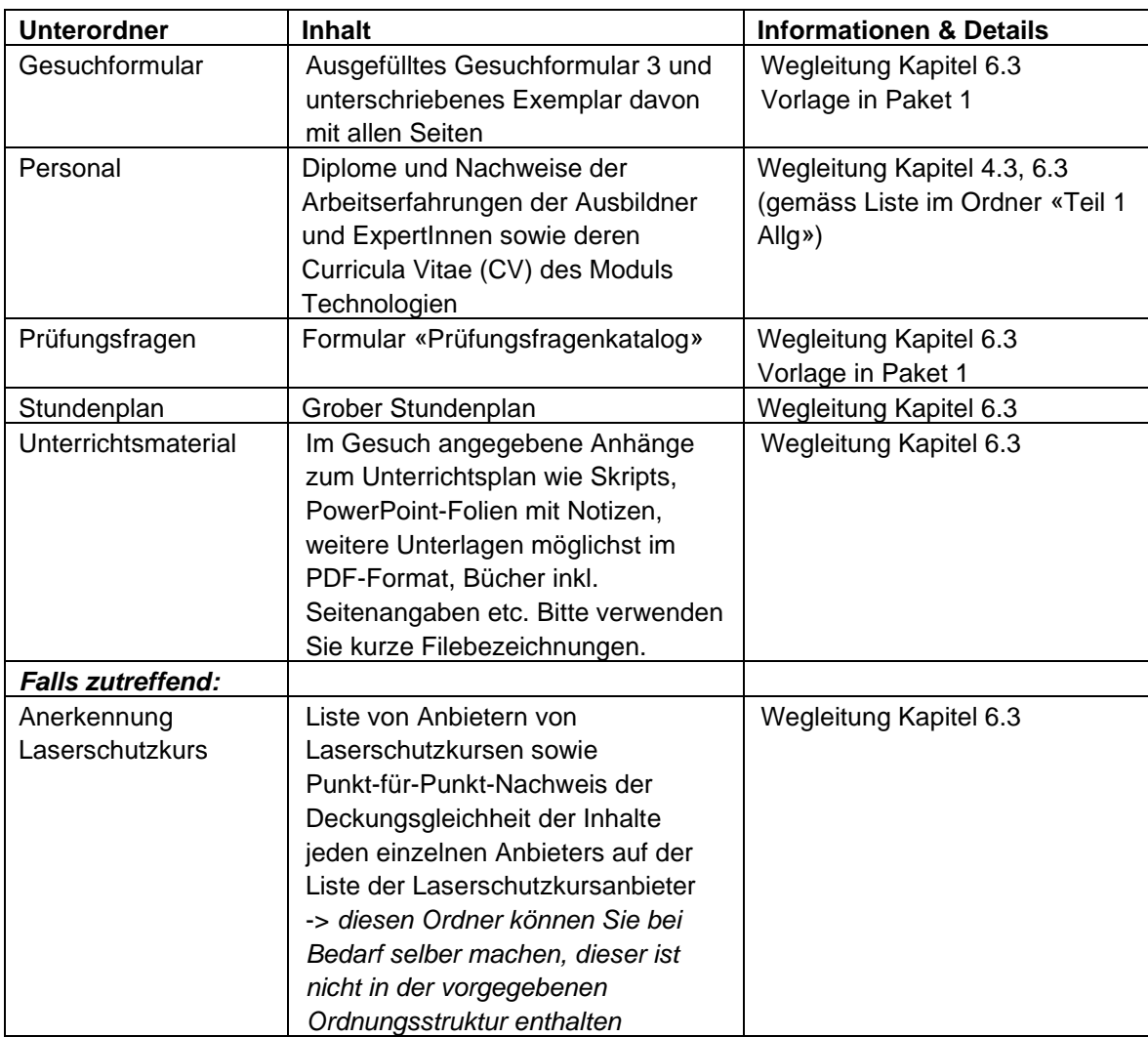

Ordner «**Teil 4 BKF**» enthält folgende Dokumente:

➔ *Hinweis: bitte pro Sachkundenachweis einen Ordner erstellen, z.B. «Teil 4 BKF Haarentfernung mit Laser» und «Teil 4 BKF Haarentfernung mit IPL».*

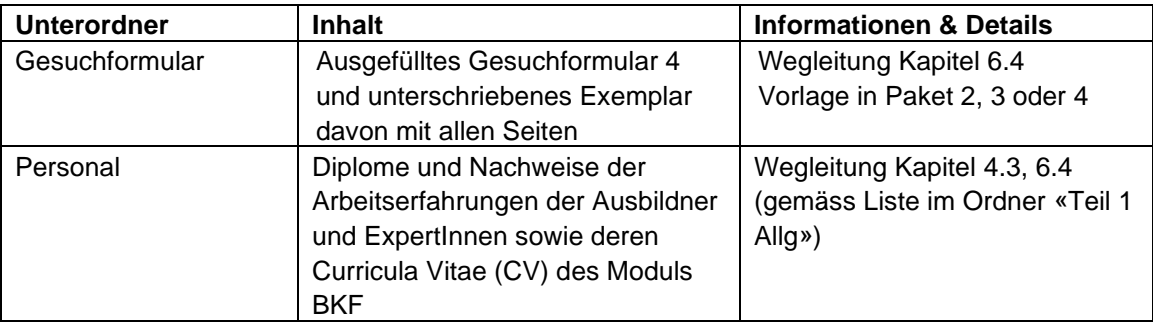

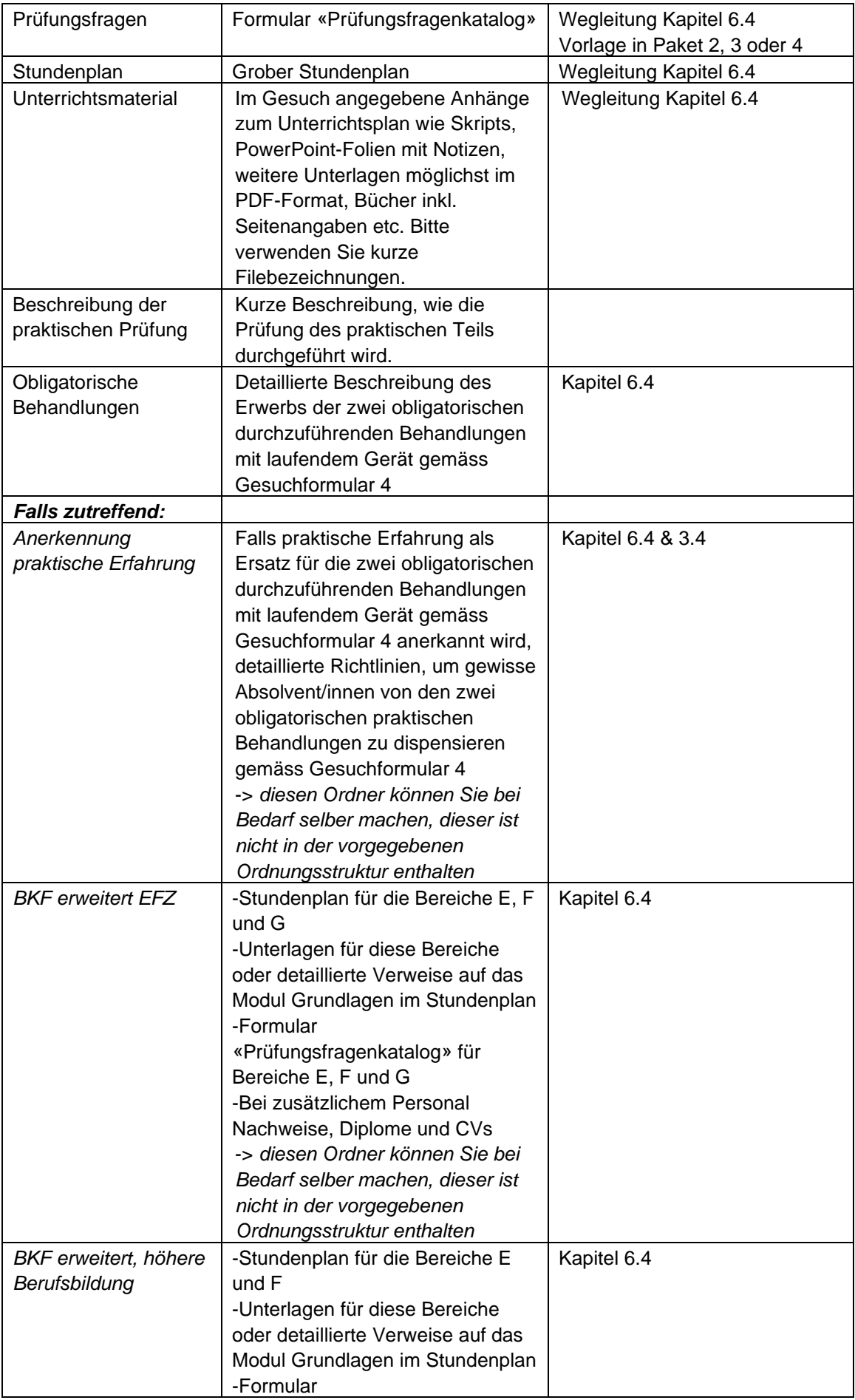

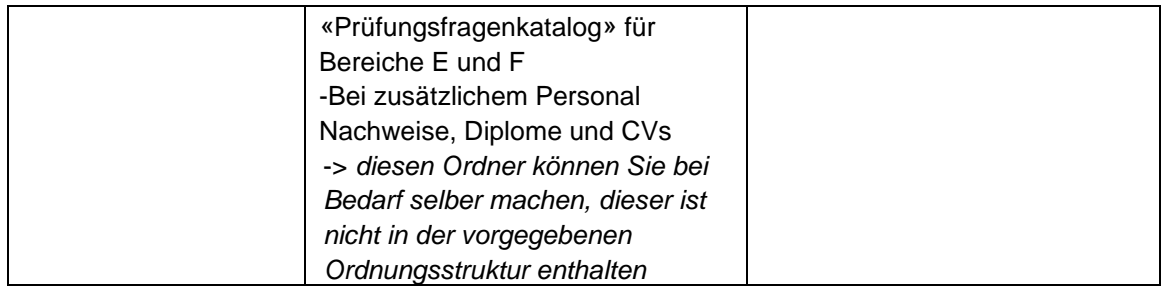

<span id="page-25-0"></span>Bitte beachten Sie, dass wir uns bei einer anderen Ordnerstruktur vorbehalten, dass Gesuch für eine Anpassung zu retournieren.

# **5.3 Eingabe von Gesuchen mit mehreren Sachkundenachweisen**

Bei Gesuchen für mehrere Sachkundenachweise gilt die beschriebene Vorgehensweise wie in Kapitel 5.2.

- Die Gesuchsteile 1, 2 und 3 müssen nur einmal eingegeben werden.
- Für jeden einzelnen Sachkundenachweis muss ein separater Ordner BKF eingegeben werden, der die Unterordner «Nachweise» und «Ausbildung» enthält. Für jedes Modul BKF muss ein separates Gesuchformular Teil 4: Modul BKF eingereicht werden.

# <span id="page-25-1"></span>**5.4 Erneute Eingabe eines verbesserten Gesuchs**

<span id="page-25-2"></span>Ein Gesuch, das abgelehnt wurde, kann frühestens zum nächsten halbjährlichen Termin wieder vollständig eingereicht werden.

# **5.5 Eingabe eines Gesuchs zu einem weiteren Sachkundenachweis einer schon auf der Liste der EDI-V eingetragenen Prüfungsstelle**

Prüfungsstellen, welche schon auf der Liste der EDI-V stehen, müssen für neue Anbieter von Modulen zu Sachkundenachweisen, welche noch nicht für diese Prüfungsstelle aufgelistet sind, ein offizielles vollständiges Gesuch mit allen Gesuchformularen zu einem der halbjährlichen Termine einreichen. Hierzu muss für die schon angenommenen Gesuche ein Änderungsformular (auch wenn alle anderen Module gleichbleiben) bei [sn-nissg@bag.admin.ch](mailto:sn-nissg@bag.admin.ch) bestellt werden, das dem neuen Gesuch nebst allen zugehörigen Unterlagen mitzusenden ist.

➔ Für die Eingabe von neuen Anbietern für Module für Sachkunden, welche schon für diese Prüfungsstelle in der EDI-V aufgelistet sind, ist das Kapitel 4.8 Meldung von Änderungen zu beachten.

# <span id="page-25-3"></span>**5.6 Eingabe von Gesuchen in mehreren Sprachen**

Für jede Sprache, in der die Sachkunde(n) angeboten werden sollen, müssen sämtliche Unterlagen, die für den Unterricht verwendet werden (beispielsweise das Unterrichtsmaterial und die Prüfungsfragen), mit identischem Inhalt in einer qualitativ hochwertigen Sprachfassung vorliegen. Personen, die nicht in ihrer Muttersprache bei der Prüfungsstelle unterrichten oder als Experte oder als Prüfungskommissionsmitglied tätig sind, müssen ihre Sprachfähigkeit schriftlich einschätzen

lassen oder einen entsprechenden Sprachnachweis beilegen. Die Einschätzung kann beispielsweise mit einem Test bei der Migros Klubschule gemacht werden oder bei einem anderen Testcenter mit mindestens einem gleichwertigen Testverfahren. Das Ergebnis erhalten Sie per Email und legen es diesem Gesuch bei.

[Testen Sie Ihre Sprachkenntnisse -](https://www.klubschule.ch/Themen/Einstufungstests/Sprachtest) Klubschule Migros

# <span id="page-27-0"></span>**6 Inhalte der Gesuche**

In diesem Kapitel wird beschrieben, welche Inhalte die Gesuche enthalten müssen, wie die Gesuchformulare ausgefüllt werden müssen und welche Anhänge mit welchen Inhalten eingereicht werden müssen.

Zusätzlich zu den Gesuchformularen muss eine Liste der Ausbildnerinnen und Ausbildner sowie der Expertinnen und Experten und der Prüfungskommission eingegeben werden. Die Vorlage hierzu ist im Paket 1 ALLG zu finden (Kapitel 5.2).

# <span id="page-27-1"></span>**6.1 Gesuchformular Teil 1: Angaben zur Organisation der gesuchstellenden Prüfungsstelle**

### <span id="page-27-2"></span>**6.1.1 Gesuchsteller oder Gesuchstellerin: Juristische oder natürliche Person**

Im ersten Punkt gibt der Gesuchsteller oder die Gesuchstellerin für die Prüfungsstelle seine oder ihre Personalien an. Dies kann eine Organisation oder eine Firma (juristische Person) oder eine Privatperson (natürliche Person) sein. Auch bei einer Firma muss eine natürliche Person als Kontakt angegeben werden.

#### <span id="page-27-3"></span>**6.1.2 Korrespondenzadresse der Gesuchstellerin oder des Gesuchstellers**

Beim zweiten Punkt gibt die Gesuchstellerin oder der Gesuchsteller für die Prüfungsstelle an, wie er oder sie erreichbar ist. Wichtig ist zu wissen, dass es für die Gesuchstellung unbedingt eine Korrespondenzadresse in der Schweiz geben muss.

# <span id="page-27-4"></span>**6.1.3 Übersicht Anbieter der einzelnen Module**

Da eine Prüfungsstelle sich aus verschiedenen Anbietern zusammensetzen kann, soll hier angegeben werden, welche Anbieter welche Module anbieten und in welcher Sprache. Die weiteren Angaben zu allfälligen externen Anbietern werden in den anderen Gesuchformularen gemacht. *Beispiel: Die Gesuchstellerin oder der Gesuchsteller für die Prüfungsstelle x ist selber Anbieter vom Modul Grundlagen und dem Modul Technologien, ihr Modul BKF Haarentfernung mit Laser wird aber von einem externen Anbieter durchgeführt. Die Gesuchstellerin oder der Gesuchsteller für die Prüfungsstelle muss also im Formular einerseits bei der Rubriken Modul Technologien und* 

*Grundlagen in der linken Spalte «Gesuchteller/in bietet das Modul an» ankreuzen, sowie beim Modul BKF Haarentfernung mit Laser «anderer Anbieter» ankreuzen und den Firmennamen oder den Namen der Einzelperson nennen, die dieses Modul durchführt.* 

# <span id="page-27-5"></span>**6.1.4 Angaben zum Prüfungssekretariat**

Jede Prüfungsstelle führt ein Prüfungssekretariat. Dieses erledigt die mit den Modulen und Prüfungen verbundenen administrativen Aufgaben und ist Ansprechstelle für diesbezügliche Fragen. Hier werden die Angaben dazu ausgefüllt.

# <span id="page-27-6"></span>**6.1.5 Angaben zur Prüfungskommission**

Jede Prüfstelle verfügt über eine Prüfungskommission (siehe Kapitel 4.3). Die Mitglieder der Prüfungskommission verfügen über dieselben Qualifikationen wie die Prüfungsexpertinnen und – experten (siehe Kapitel 4.4.2). Die Prüfungskommission prüft Rekurse erstinstanzlich. Sie kann dabei das BAG um eine unverbindliche Stellungnahme ersuchen. Das BAG kann auf eine solche Anfrage hin eine allgemein gehaltene und unverbindliche Stellungnahme zuhanden der Prüfungskommission abgeben. Es entscheidet am Ende die Prüfungskommission über den Rekurs.

Im Gesuchformular müssen die Namen und Vornamen aller Mitglieder der Prüfungskommission angegeben werden. Die Prüfungskommission muss minimal aus vier und maximal aus fünf Personen bestehen. Zusätzlich zu den Namen und Vornamen müssen die Qualifikationen der Mitglieder in einem zusätzlichen Formular «Qualifikationen Prüfungskommissionsmitglieder» in der vorgegebenen Ordnerstruktur unter «Gesuch Teil 1 Allgemein» abgelegt werden. Dieses Dokument kann auf der Webseite des BAG heruntergeladen werden.

Es gibt zudem ein Feld, in welchem, falls erwünscht, Bemerkungen zur Organisation der Kommission angegeben werden können.

# <span id="page-28-0"></span>**6.1.6 Angaben zum Prüfungsreglement**

Jede Prüfungsstelle verfügt über ein Prüfungsreglement, das inhaltlich mindestens dem Prüfungsreglement der Trägerschaft entspricht. Dabei ist zu beachten, dass im eigenen Prüfungsreglement nur Optionen stehen, welche auch tatsächlich angeboten werden, beispielsweise Weg 1 oder Weg 2 (siehe Kapitel 3 Aufbau der Sachkunde). Als Hilfestellung für die Gesuchstellerin oder den Gesuchsteller werden im Gesuchformular alle Einzelpunkte des Prüfungsreglements aufgeführt. Der Gesuchstellerin oder der Gesuchsteller muss jeden einzelnen Punkt in ihrem oder seinem Prüfungsreglement gemäss der Liste im Gesuchformular auf Vollständigkeit überprüfen und nach der Überprüfung im Gesuchformular ankreuzen, dass das Prüfungsreglement alle diese Punkte enthält. Bei Vollständigkeit muss die Bestätigung in der linken Spalte angekreuzt werden und das Reglement in der vorgegebenen Ordnerstruktur dem Gesuch beigelegt werden.

# <span id="page-28-1"></span>**6.1.7 Sprachwunsch und Unterschrift**

Beim letzten Punkt dieses Gesuchformulars muss die Gesuchstellerin oder der Gesuchsteller für die Prüfungsstelle unterschreiben und die Sprache angeben, in welcher die Verfügung(en) ausgestellt sein soll(en), die besagt, dass die Prüfungsstelle für einen oder mehrere Sachkundenachweise in der EDI-V aufgelistet wird. Zusätzlich zum Gesuchformular muss eine unterschriebene Version dieses Gesuchs einscannt und dem Gesuch beilegt werden, oder wahlweise per Post geschickt werden, an: Bundesamt für Gesundheit, Sektion NIS & DOS, Sachkundenachweise V-NISSG, Schwarzenburgstrasse 157, 3003 Bern

# <span id="page-28-2"></span>**6.1.8 Abschluss**

Nach dem vollständigen Ausfüllen des Gesuchs empfiehlt es sich, zur Sicherheit das Gesuchformular auch auf dem eigenen PC abzuspeichern.

# <span id="page-29-0"></span>**6.2 Gesuchformular Teil 2: Modul Grundlagen**

Ziel des Moduls Grundlagen ist die Vermittlung der Ausbildungspläne und die Prüfung der Prüfungsinhalte (Modulbeschreibungen), die die Trägerschaft erarbeitet hat. Die Gesuchstellerin oder der Gesuchsteller für die Prüfungsstelle muss dabei sicherstellen, dass alle Inhalte unterrichtet und geprüft werden. Geeignete Unterrichtsmaterialien dafür müssen von der Prüfungsstelle den Teilnehmenden zur Verfügung gestellt werden.

**Zentral ist hierbei, dass alle Unterrichtsmaterialien die dem Gesuch angehängt sind oder die Seiten eines Buches genau nach Teilbereich (z.B. A1–a, A1-b etc.) referenziert werden. Beachten Sie hierzu den Hinweiskasten und das zugehörige Beispiel im Kapitel Unterrichtsplan.**

Das Gesuchformular Teil 2 muss vollständig ausgefüllt werden und mit den verlangten Unterlagen versehen sein. In diesem Kapitel wird beschrieben, wie das Formular auszufüllen ist.

## <span id="page-29-1"></span>**6.2.1 Anbieter des Moduls**

Die Gesuchstellerin oder der Gesuchsteller füllt aus, ob sie oder er selber Anbieter dieses Moduls ist. Falls dies ein externer Anbieter ist, werden die Angaben zum Anbieter des Moduls gemacht. Dies kann eine Organisation oder eine Firma (juristische Person) oder eine Privatperson (natürliche Person) sein. Auch bei einer Firma muss eine natürliche Person als Kontakt angegeben werden.

### <span id="page-29-2"></span>**6.2.2 Qualifikationen der Prüfungsexpertin oder des Prüfungsexperten 1-3**

In diesem Punkt werden alle Prüfungsexpertinnen und -experten angegeben, welche die Prüfungen des Moduls Grundlagen prüfen.

Zunächst müssen die Personalien angegeben werden.

Bei der **Grundausbildung** muss folgendes angegeben werden:

-Bezeichnung des Fachtitels, der erworben wurde

-nachweisbare fachliche Qualifikationen für die Vermittlung der Inhalte der Ausbildungspläne: Mindestanforderung ist ein eidgenössisches Fähigkeitszeugnis (EFZ) für den Berufsbereich, in dem sie prüfen, oder über eine nachgewiesene gleichwertige Qualifikation<sup>4</sup>

-zu beachten: Experten und Expertinnen dürfen nicht gleichzeitig Ausbildnerin oder Ausbildner desselben Moduls sein. Dies muss ganz am Ende dieses Punkts noch mit einem Kreuz bestätigt werden.

Bei der **Berufserfahrung** dürfen nur Berufserfahrungen angegeben werden, welche in dem Bereich liegen, in dem sie prüfen, oder sonst relevant sind für die Tätigkeit als Prüfungsexpertin oder -experte. Es sind dabei genaue Angaben zum Zeitraum dieser Erfahrungen zu machen.

Für beide Punkte Grundausbildung und Berufserfahrungen müssen dem Gesuch Kopien der unterschriebenen Bestätigungen bzw. der Zertifikate für alle angegebenen Ausbildungen und Erfahrungen sowie jeweils ein aktueller Lebenslauf (CV) beigelegt werden. Selbständigerwerbende müssen einen Nachweis über ihre Selbständigkeit vorweisen, zum Beispiel mit einem Auszug aus

<sup>4</sup> Unter «gleichwertige Qualifikationen» fallen nur ganze Ausbildungsabschlüsse und keine zusammengefügten Ausbildungen. Bei verschiedenen Ausbildungen oder Berufserfahrung, welche ein EFZ ergeben könnten kann beim Schweizerischen Dienstleistungszentrum Berufsbildung ein Abschluss EFZ nachgeholt werden*:*  [Abschlussprüfungen für Erwachsene -](https://www.berufsberatung.ch/dyn/show/6215) berufsberatung.ch. Bei ausländischen Abschlüssen kann auf eigene Kosten beim SBFI eine Gleichwertigkeitsprüfung auf EFZ oder eine höhere Ausbildung gemacht werden [Anerkennung ausländischer Berufsqualifikationen \(admin.ch\).](https://www.sbfi.admin.ch/sbfi/de/home/bildung/diploma.html)

dem Handelsregister sowie anderweitigen unterschriebenen Bestätigungen. Hier geht es darum, nachzuweisen, dass jemand tatsächlich selbständig erwerbend war im gefragten Zeitraum und welche Tätigkeiten dabei ausgeübt wurden. Dies muss im Gesuch ganz unten noch mit einem Kreuz bestätigt werden.

Wichtig: das gesamte Personal wird in eine einzige Liste der Prüfungsstelle und nicht des Moduls eingetragen (zu finden im Ordner Teil 1 ALLG).

## <span id="page-30-0"></span>**6.2.3 Einsatzbereich und Qualifikationen der Ausbildnerinnen und Ausbildner**

Die Ausbildnerinnen und Ausbildner verfügen über die in Kapitel 4.1.2 aufgeführten Qualifikationen. Der Einsatz und die Qualifikationen der Ausbildnerinnen und Ausbildner werden im Gesuch in eine vordefinierte Tabelle eingefüllt, die Bestätigungen und Zertifikate zur Ausbildung und Erfahrung sowie jeweils ein aktueller Lebenslauf hierzu werden direkt in der vorgegebenen Ordnerstruktur abgelegt. Es müssen für alle angegebenen Berufserfahrungen oder Ausbildungen Kopien von Bestätigungen und Zertifikaten vorgelegt werden. Für Berufserfahrungen muss ein Arbeitszeugnis vorgelegt werden. Dies muss ganz unten in dieser Tabelle bestätigt werden.

#### **Die vordefinierte Tabelle enthält zehn Spalten, nachfolgend werden diese beschrieben. Ein Beispiel folgt nach der Spaltenbeschreibung.**

**Spalte 1 Bereich**: In dieser Spalte wird angegeben, in welchem Bereich die Person ausbildet. Die Bereiche sind oben im grünen Feld beschrieben. Es muss mindestens ein Bereich angekreuzt werden, damit die restlichen Felder ausgefüllt werden können. Es können auch mehrere Bereiche angekreuzt werden. Dies muss mit dem Unterrichtsplan (Kapitel 6.2.4) übereinstimmen. Die Bereiche sind in den Modulbeschreibungen der Trägerschaft detailliert beschrieben.

**Spalte 2 Ausbildnerin oder Ausbildner:** Hier wird der Name, Vorname und Wohnort der Person angegeben.

**Spalte 3 Relevante Ausbildungen & Spalte 4 Abschlussjahr:** In diesen Spalten werden nur relevante Ausbildungen angegeben, das heisst Ausbildungen, welche direkt mit dem Berufsbereich zu tun haben, in dem die Lehrpersonen ausbilden, oder auch um pädagogische Ausbildungen, welche zur Ausführung einer Ausbildungsfunktion benötigt werden. Pro Zeile wird eine Ausbildung angegeben. In der Spalte 4 wird jeweils in derselben Zeile das Abschlussjahr der Ausbildung in Spalte 3 angegeben.

**Spalte 5 Relevante Berufserfahrung & Spalten 6 und 7 Beginn und Ende:** In diesen Spalten werden nur relevante Berufserfahrungen angegeben, das heisst solche, welche direkt mit dem Berufsbereich zu tun haben, in dem die Lehrpersonen ausbilden. Pro Zeile wird eine Berufserfahrung angegeben. In den Spalten 7 und 8 wird jeweils in derselben Zeile der Beginn (Monat/Jahr) und das Ende (Monat/Jahr) der Berufserfahrung angegeben.

**Spalte 8 Unterrichtserfahrung & Spalten 9 und 10 Beginn und Ende:** In diesen Spalten werden alle Unterrichtserfahrungen angegeben. Pro Zeile wird eine Unterrichtserfahrung bei einer bestimmten Firma oder Schule angegeben. In den Spalten 9 und 10 wird jeweils in derselben Zeile der Beginn (Monat/Jahr) und das Ende (Monat/Jahr) der Unterrichtserfahrung angegeben.

Beispiel:

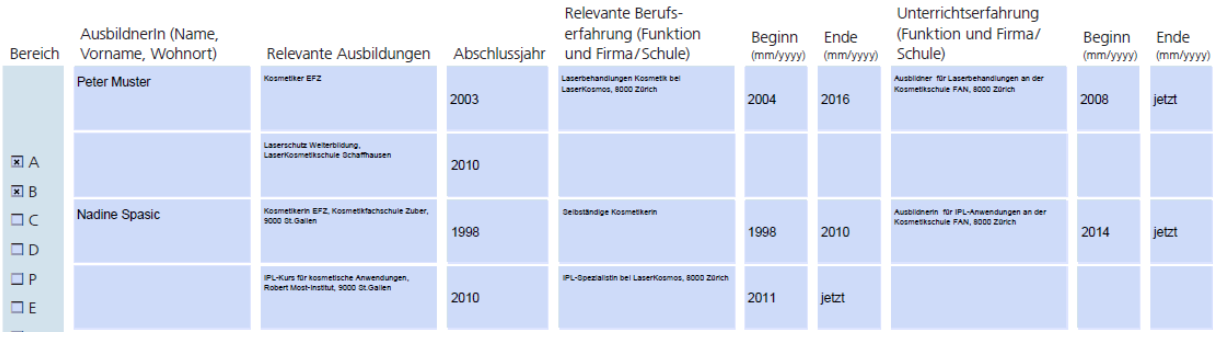

Wichtig: das gesamte Personal wird in eine einzige Liste der Prüfungsstelle und nicht des Moduls eingetragen (zu finden im Ordner Teil 1 ALLG).

Das Personal braucht im Allgemeinen nur einen Sachkundenachweis, wenn sie im Rahmen des Moduls BKF praktische Behandlungen an Personen durchführen und somit Behandlungen beruflich ausüben. Alternativ können diese Behandlungen auch unter der direkten Aufsicht und Verantwortung eines Arztes oder einer Ärztin ausgeführt werden.

# <span id="page-31-0"></span>**6.2.4 Unterrichtsplan**

Der Unterrichtsplan wird wie bei den Einsatzbereichen und Qualifikationen im Gesuch in eine vordefinierte Tabelle eingefüllt. Hier werden die in Kapitel 6.2.3 angegebenen Personen nach Bereichen eingegeben.

**Die vordefinierte Tabelle enthält sieben Spalten, nachfolgend werden diese beschrieben. Pro Bereich wird eine Zeile ausgefüllt. Es können dabei mehrere Bereiche gleichzeitig gewählt werden.** 

➔ **Wichtig: bitte mit genauer Bezeichnung (Grossbuchstaben – Zahl) gemäss Modulbeschreibung angeben, welche Unterrichtsmaterialien zu welchem Teilbereich gehören, also beispielsweise welche Seiten eines Unterrichtsskripts/-handbuchs oder eines Buches zu A-1 oder B-2 gehören. Es muss nachvollziehbar sein, dass bei einem Modul alle Bereiche der Prüfungsinhalte und Ausbildungspläne (Modulbeschreibung) vollständig abgedeckt sind. Mit Ausnahme von im Handel erhältlichen Büchern müssen alle Unterrichtsmaterialien mitgeliefert werden. Beispiel:**  Lehrnerson(en)

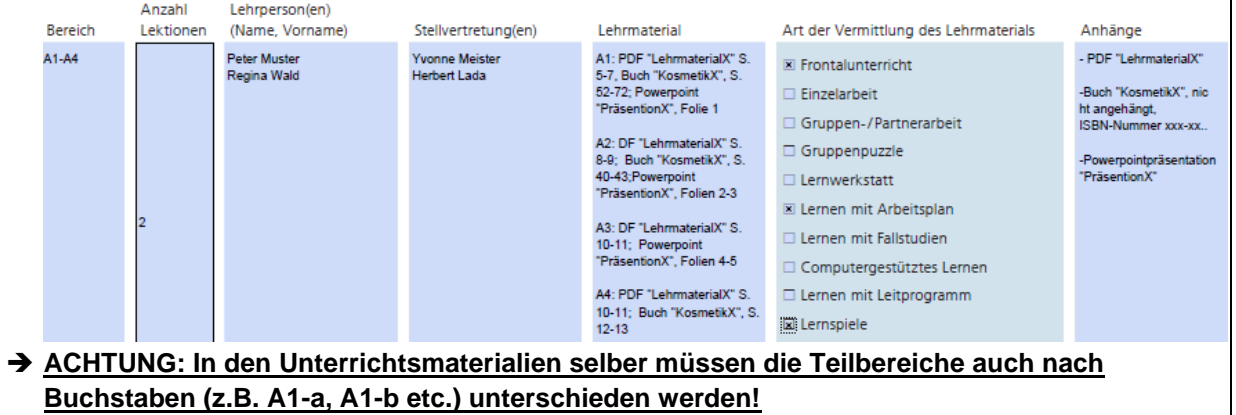

**Spalte 1 Bereich:** In dieser Spalte werden alle Bereiche angegeben, zu denen die Angaben rechts davon gehören. Es können wahlweise nur ein einzelner Bereich oder mehrere Bereiche eingegeben werden.

*Beispiel: wenn dies Bereiche A-1 bis A-2 und B-1 betrifft, wird in dieser Spalte «A-1 bis A2; B-1» eingegeben.*

**Spalte 2 Anzahl Lektionen:** Hier wird die Anzahl Lektionen à 50 Minuten angeben, die für den

angegebenen Bereich oder die Bereiche unterrichtet werden.

**Spalte 3 Lehrperson(en):** Hier wird der Name und Vorname der Lehrperson oder der Lehrpersonen angegeben, welche diesen Bereich an diesem Tag unterrichtet/n. Die Personen müssen mit den in den Einsatzbereichen und Qualifikationen (Kapitel 6.4.4) angegebenen Lehrpersonen dieses Gesuchformulars übereinstimmen.

**Spalte 4 Stellvertretung(en):** Hier wird der Name und Vorname der Stellvertretung(en) angegeben, welche in diesem Bereich oder in diesen Bereichen unterrichtet/n, falls die eingetragenen Lehrpersonen ausnahmsweise einmal nicht unterrichten können. Die Stellvertretungen müssen mit den in den Einsatzbereichen und Qualifikationen (Kapitel 6.4.4) angegebenen Lehrpersonen dieses Gesuchformulars übereinstimmen.

**Spalte 5 Lehrmaterial:** In dieser Spalte muss angegeben werden, was für Lehrmaterial gebraucht wird. Bei Büchern oder weiteren Publikationen wird Titel und ISBN-Nummer angegeben. Die Seitenzahlen der Publikation oder des Buches muss dabei genau den Teilbereichen nach Buchstaben (z.B. A1-a, A1-b etc.) der Ausbildungspläne der Trägerschaft zugeordnet werden. Selbsterstelltes Lehrmaterial und weitere Unterrichtsmaterialen wie das Skript/Handbuch oder PowerPoint Präsentationen müssen mittels einer eindeutigen Bezeichnung hier aufgelistet werden und in der vorgegebenen Ordnerstruktur abgelegt werden. *Beispielsweise bei PowerPoint-Präsentationen den Titel des Foliensatzes und die Seitenzahlen (siehe Beispiel im Hinweiskasten).*

➔ **Beachten Sie dabei, dass ein Skript/Handbuch vorhanden sein muss.** Ein Skript/Handbuch ist ein nach den Modulbeschreibungen der Trägerschaft durchnummeriertes Nachschlagewerk für Auszubildende, welches sie auch nach dem Erwerb der Sachkunde gebrauchen können. Dieses besteht pro Modul idealerweise aus einem einzigen Dokument. Eine Aufteilung in höchstens vier Teile nach Buchstaben, also A, B, C und D nach der Modulbeschreibung der Trägerschaft in einem BKF ist höchstens möglich. Weitere Dokumente, die nicht im Skript/Handbuch sind, werden nicht als Skript/Handbuchteile akzeptiert.

**Spalte 6 Art der Vermittlung des Lehrmaterials:** Hier wird angegeben, auf welche Art das Lehrmaterial vermittelt wird, das Sie angegeben haben. Hierzu können mehrere Felder angekreuzt werden. Bei Lernen mit Leitprogramm handelt sich um eine Form des Lehrens mit «Kochrezept», d.h. es gibt eine Mischung aus Aufgaben, Problemen, Lehrbuchkapiteln und Stoffgebieten. Falls es sich um eine nicht angegebene Art Vermittlung handelt, kann bei «Anderes» etwas eingegeben werden. Diese Angaben müssen mit der Form des Lehrmaterials übereinstimmen.

**Spalte 7 Anhänge:** In dieser Spalte werden die Anhänge und Buchinformationen angegeben (siehe Beispiel im Hinweiskasten).

#### **Stundenplan**

Zusätzlich zu dieser Tabelle muss noch ein grober Stundenplan in der Ordnerstruktur abgelegt werden, der eine Übersicht über den groben Ablauf der Ausbildung des ganzen Moduls gibt.

## <span id="page-32-0"></span>**6.2.5 Prüfungsfragen**

Die Prüfungsstellen sind für die Ausarbeitung der Prüfungsaufgaben im Rahmen der Vorgaben zu den Ausbildungsplänen, Prüfungsinhalten und zum Prüfungsreglement der Trägerschaft verantwortlich. Sie sind dafür verantwortlich, dass sich die Prüfungsfragen, speziell bei den theoretischen Prüfungen, bei jeder Prüfung unterscheiden. Aus diesem Grund ist es wichtig, genügend Fragen zu den verschiedenen Themen zu haben. Hierzu muss jeder einzelne Teilbereich (beispielsweise A-1 Buchstabe b) mit mindestens drei bis fünf Fragen abgedeckt sein, ausser es handelt sich um eine genügend offene Frage, die nicht in einfacher Weise zu beantworten ist. Hiermit soll sichergestellt werden, dass die Prüfungen während rund 2 Jahren mit neuen Fragen jeweils immer wieder neu

zusammengesetzt werden können.

Alle geplanten Prüfungsfragen müssen in eine vordefinierte Excel-Tabelle namens «Prüfungsfragenkatalog» gefüllt werden, welche auch auf der Webseite des BAG zu finden ist. Die Zeilenzahl kann dabei je nach Platzbedarf selbständig erweitert werden. Die Spalteninhalte müssen gleichbleiben, können aber je nach Bedarf vergrössert werden. **Alternativ kann dem Gesuch ein eigener Prüfungskatalog beigelegt werden, der dieselben Angaben enthält.**

#### **Die auszufüllende Tabelle enthält sechs Spalten, nachfolgend werden diese beschrieben:**

**Spalte 1 Bereich:** In dieser Spalte wird angegeben, in welchen Bereich diese Frage gehört. Die Bereiche sind oben im grünen Feld beschrieben. Es muss mit genauer Bezeichnung des Teilbereichs (Grossbuchstaben – Zahl – Kleinbuchstaben) gemäss Modulbeschreibung angegeben werdn, welche Fragen zu welchem Teilbereich der Prüfungsinhalte gehören. Jeder einzelne Teilbereich (beispielsweise A-1 Buchstabe b) muss dabei mit mindestens drei bis fünf Fragen abgedeckt sein, ausser es handelt sich um eine genügend offene Frage, die nicht in einfacher Weise zu beantworten ist.

*Beispiel: Die Frage ist aus Bereich A-1 Buchstabe b: dann wird «A-1b» ins Feld geschrieben.* 

**Spalte 2 Art der Prüfung:** Hier wird angegeben, ob es sich bei der Prüfungsfrage um die theoretische oder die praktische Prüfung handelt. Für theoretische Prüfungsfragen wird dabei die Abkürzung «T» verwendet und bei praktischen Prüfungsfragen die Abkürzung «P».

**Spalte 3 Prüfungsform:** Hier wird angegeben, welche Form die Prüfung hat, ob es sich beispielsweise um eine Multiple Choice-Frage handelt.

*Beispiel: Die Frage ist in Form einer Bilderidentifizierung konzipiert. Es wird also die Form «Bilderidentifizierung» eingegeben.*

**Spalte 4 Prüfungsfrage:** Hier wird die genaue Frage eingegeben, welche an der Prüfung gestellt wird.

*Beispiel zu Modul Grundlagen, Bereich B-1a: « Frage: «Bitte kreuzen Sie neben jedem Bild an, ob es sich um eine Nagelveränderung handelt und falls ja, um welche» (Bild variiert jeweils, es stehen 50 verschiedene Bilder zur Verfügung, nur eines davon wird jeweils gezeigt) »*

**Spalte 5 Prüfungsantwort:** Hier wird die Antwort eingegeben, welche an der Prüfung eine volle Punktzahl geben würde.

*Beispiel: Im oben genannten Beispiel bei Spalte 5 für Bereich B-1a wurden zehn Bilder gezeigt, und das Ziel ist es, jedes der Bilder korrekt benennen zu können. Dies könnte beispielsweise so beschrieben werden: «Korrekte Benennung aller in den Bildern gezeigten Nagelveränderungen»*

**Spalte 6 Prüfungsbewertung:** Bei diesem Punkt wird beschrieben, mit welcher Punktzahl die Frage bewertet wird. Dies kann in einer selbst gewählten Form in die vorgesehene Spalte geschrieben werden, beispielsweise beschreibend.

*Beispiel: Im oben genanntem Beispiel zu Bereich B1-a in Spalten 5 und 6: «Die Punktzahl ergibt sich aus der Anzahl der korrekt benannten Bilder:* 

*10/10 Punkten: alle zehn Bilder korrekt benannt.* 

<span id="page-33-0"></span>*7/10 Punkten: sieben von zehn Bildern korrekt benannt etc.»*

#### **6.2.6 Bewertungsschema**

Gemäss den Vorgaben der Trägerschaft erfolgt die Bewertung der Prüfungen mit den Werten "Bestanden" oder "Nicht bestanden". Eine Prüfung gilt als bestanden, wenn die Kandidatin oder der Kandidat mindestens 60% der Maximalpunktzahl erreicht hat. Eine nicht bestandene Prüfung muss wiederholt werden. Wird ein Prüfungsteil nicht bestanden, muss die ganze Prüfung wiederholt werden. Die Gewichtung der Prüfungsteile nach Bereich sind dabei der Prüfungsstelle überlassen. Hier wird aufgezeigt, wie die einzelnen Bereiche gewichtet werden, mit anderen Worten, wie viele volle Punktzahlen ein einzelner Bereich ergibt. Die Gewichtung kann frei gewählt werden und kann auch gegebenenfalls begründet werden.

#### **Die auszufüllende Tabelle enthält drei Spalten, nachfolgend werden diese beschrieben:**

**Spalte 1 Bereich:** In dieser Spalte wird angegeben, in welchen Bereich dies gehört. Dies ist vorab ausgefüllt. Die Bereiche sind oben im grünen Feld beschrieben.

**Spalte 2 Maximale Punktzahl:** In dieser Spalte werden die maximalen Punkte angegeben, die in diesem Bereich erreicht werden können.

*Beispiel (fiktiv, bitte nicht kopieren!): Prüfungsstelle X vergibt den Bereichen untenstehende Punkte, insgesamt ergeben diese 37 Punkte für Bereich A, für Bereich B 20 Punkte etc. Insgesamt ergibt dies 100 Punkte. Da ein Absolvent mindestens 60% der Punkte braucht, um eine Prüfung zu bestehen, hat er in diesem Beispiel die Prüfung bestanden, wenn er mindestens 60 Punkte erhalten hat.*

**Spalte 3 Begründung:** Falls erwünscht, kann in dieser Spalte noch eine Begründung gegeben werden, warum ein bestimmter Bereich viel höher gewichtet wird, dem also mehr Punkte gegeben wird als anderen Bereichen.

#### <span id="page-34-0"></span>**6.2.7 Bestätigung über wahrheitsgetreue Angaben in diesem Formular**

Beim letzten Punkt dieses Gesuchformulars muss der Anbieter oder die Anbieterin des Moduls bestätigen und unterschreiben, dass alle Angaben wahrheitsgetreu gemacht wurden und gibt die Zustimmung zur elektronischen Zustellung der Verfügung.

Zusätzlich zum Gesuchformular muss eine unterschriebene Version dieses Gesuchs mit allen zugehörigen Seiten einscannt und dem Gesuch beilegt werden, oder wahlweise per Post geschickt werden, an: Bundesamt für Gesundheit, Sektion NIS & DOS, Sachkundenachweise V-NISSG, Schwarzenburgstrasse 157, 3003 Bern

# <span id="page-35-0"></span>**6.3 Gesuchformular Teil 3: Modul Technologien**

Ziel des Moduls Technologien ist die Vermittlung der Ausbildungspläne und die Prüfung der Prüfungsinhalte, die die Trägerschaft erarbeitet hat. Die Gesuchstellerin oder der Gesuchsteller für die Prüfungsstelle muss dabei sicherstellen, dass alle Inhalte unterrichtet und geprüft werden. Geeignete Unterrichtsmaterialien dafür müssen von der Prüfungsstelle den Teilnehmenden zur Verfügung gestellt werden.

**Zentral ist hierbei, dass alle Unterrichtsmaterialien die dem Gesuch angehängt sind oder die Seiten eines Buches genau nach Teilbereich (z.B. A1–a, A1-b etc.) referenziert werden. Beachten Sie hierzu den Hinweiskasten und das zugehörige Beispiel im Kapitel Unterrichtsplan.**

Das Gesuchformular Teil 3 muss vollständig ausgefüllt werden und mit den verlangten Unterlagen versehen sein. In diesem Kapitel wird beschrieben, wie das Formular auszufüllen ist.

## <span id="page-35-1"></span>**6.3.1 Anbieter des Moduls**

Die Gesuchstellerin oder der Gesuchsteller füllt aus, ob sie oder er selber Anbieter dieses Moduls ist. Falls dies ein externer Anbieter ist, werden die Angaben zum Anbieter des Moduls gemacht. Dies kann eine Organisation oder eine Firma (juristische Person) oder eine Privatperson (natürliche Person) sein. Auch bei einer Firma muss eine natürliche Person als Kontakt angegeben werden.

### <span id="page-35-2"></span>**6.3.2 Qualifikationen der Prüfungsexpertin oder des Prüfungsexperten 1-3**

In diesem Punkt werden alle Prüfungsexpertinnen und -experten angegeben, welche die Prüfungen des Moduls Technologien prüfen.

Zunächst müssen die Personalien angegeben werden.

Bei der **Grundausbildung** muss genau angegeben werden, wie der Fachtitel heisst, der erworben wurde. Voraussetzung zur Funktion als Prüfungsexpertin oder -experte sind gemäss Prüfungsreglement der Trägerschaft, dass diese Personen über nachweisbare fachliche Qualifikationen für die Vermittlung der Inhalte der Ausbildungspläne verfügen, Mindestanforderung ist ein eidgenössisches Fähigkeitszeugnis (EFZ) für den Berufsbereich, in dem sie prüfen, oder über eine nachgewiesene gleichwertige Qualifikation. Zu beachten ist ausserdem, dass sie nicht gleichzeitig Ausbildnerin oder Ausbildner desselben Moduls sein dürfen. Dies muss ganz am Ende dieses Punkts noch mit einem Kreuz bestätigt werden.

Bei der **Berufserfahrung** dürfen nur Berufserfahrungen angegeben werden, welche in dem Bereich liegen, in dem sie prüfen, oder sonst relevant sind für die Tätigkeit als Prüfungsexpertin oder -experte. Es sind dabei genaue Angaben zum Zeitraum dieser Erfahrungen zu machen.

Für beide Punkte Grundausbildung und Berufserfahrungen müssen dem Gesuch Kopien der Bestätigungen bzw. der Zertifikate für alle angegebenen Ausbildungen und Erfahrungen sowie jeweils ein aktueller Lebenslauf (CV) beigelegt werden. Selbständig Erwerbende müssen einen Nachweis über ihre Selbständigkeit vorweisen. Dies muss im Gesuch ganz unten noch mit einem Kreuz bestätigt werden.

Wichtig: das gesamte Personal wird in eine einzige Liste der Prüfungsstelle und nicht des Moduls eingetragen (zu finden im Ordner Teil 1 ALLG)

### <span id="page-36-0"></span>**6.3.3 Einsatzbereich und Qualifikationen der Ausbildnerinnen und Ausbildner**

Die Ausbildnerinnen und Ausbildner verfügen über die in Kapitel 4.1.2 aufgeführten Qualifikationen. Der Einsatz und die Qualifikationen der Ausbildnerinnen und Ausbildner werden im Gesuch in eine vordefinierte Tabelle eingefüllt, die Bestätigungen und Zertifikate zur Ausbildung und Erfahrung sowie jeweils ein aktueller Lebenslauf hierzu werden direkt in der vorgegebenen Ordnerstruktur abgelegt. Es müssen für alle angegebenen Berufserfahrungen oder Ausbildungen Kopien von Bestätigungen und Zertifikaten vorgelegt werden. Für Berufserfahrungen muss ein Arbeitszeugnis vorgelegt werden. Dies muss ganz unten in dieser Tabelle bestätigt werden.

#### **Die vordefinierte Tabelle enthält zehn Spalten, nachfolgend werden diese beschrieben. Pro Person wird eine Zeile ausgefüllt. Ein Beispiel folgt nach der Spaltenbeschreibung.**

**Spalte 1 Bereich**: In dieser Spalte wird angegeben, in welchem Bereich die Person ausbildet. Die Bereiche sind oben im grünen Feld beschrieben. Es muss mindestens ein Bereich angekreuzt werden, damit die restlichen Felder ausfüllt werden können. Es können auch mehrere Bereiche angekreuzt werden. Dies muss mit dem Unterrichtsplan (Kapitel 6.3.4) übereinstimmen. Die Bereiche sind in den Modulbeschreibungen der Trägerschaft detailliert beschrieben.

**Spalte 2 Ausbildnerin oder Ausbildner:** Hier wird der Name, Vorname und Wohnort der Person angegeben.

**Spalte 3 Relevante Ausbildungen & Spalte 4 Abschlussjahr:** In diesen Spalten werden nur relevante Ausbildungen angegeben, das heisst Ausbildungen, welche direkt mit dem Berufsbereich zu tun haben, in dem die Lehrpersonen ausbilden, oder auch um pädagogische Ausbildungen, welche zur Ausführung einer Ausbildnerfunktion benötigt werden. Pro Zeile wird eine Ausbildung angegeben. In der Spalte 4 wird jeweils in derselben Zeile das Abschlussjahr der Ausbildung in Spalte 3 angegeben.

**Spalte 5 Relevante Berufserfahrung & Spalten 6 und 7 Beginn und Ende:** In diesen Spalten werden nur relevante Berufserfahrungen angegeben, das heisst solche, welche direkt mit dem Berufsbereich zu tun haben, in dem die Lehrpersonen ausbilden. Pro Zeile wird eine Berufserfahrung angegeben. In den Spalten 7 und 8 wird jeweils in derselben Zeile der Beginn (Monat/Jahr) und das Ende (Monat/Jahr) der Berufserfahrung angegeben.

**Spalte 8 Unterrichtserfahrung & Spalten 9 und 10 Beginn und Ende:** In diesen Spalten werden alle Unterrichtserfahrungen angegeben. Pro Zeile wird eine Unterrichtserfahrung bei einer bestimmten Firma oder Schule angegeben. In den Spalten 9 und 10 wird jeweils in derselben Zeile der Beginn (Monat/Jahr) und das Ende (Monat/Jahr) der Unterrichtserfahrung angegeben.

Wichtig: das gesamte Personal wird in eine einzige Liste der Prüfungsstelle und nicht des Moduls eingetragen (zu finden im Ordner Teil 1 ALLG).

Das Personal braucht im Allgemeinen nur einen Sachkundenachweis, wenn sie im Rahmen des Moduls BKF praktische Behandlungen an Personen durchführen und somit Behandlungen beruflich ausüben. Alternativ können diese Behandlungen auch unter der direkten Aufsicht und Verantwortung eines Arztes oder einer Ärztin ausgeführt werden.

## <span id="page-36-1"></span>**6.3.4 Unterrichtsplan**

Der Unterrichtsplan wird wie bei den Einsatzbereichen und Qualifikationen im Gesuch in eine vordefinierte Tabelle eingefüllt. Hier werden die in Kapitel 6.3.3 angegebenen Personen nach Bereichen eingegeben.

**Die vordefinierte Tabelle enthält sieben Spalten, nachfolgend werden diese beschrieben. Pro Bereich wird eine Zeile ausgefüllt. Es können dabei mehrere Bereiche gleichzeitig gewählt werden.** 

➔ **Wichtig: bitte mit genauer Bezeichnung (Grossbuchstaben – Zahl) gemäss Modulbeschreibung angeben, welche Unterrichtsmaterialien zu welchem Teilbereich gehören, also beispielsweise welche Seiten eines Unterrichtsskripts/-handbuchs oder eines Buches zu A-1 oder B-2 gehören. Es muss nachvollziehbar sein, dass bei einem Modul alle Bereiche der Prüfungsinhalte und Ausbildungspläne (Modulbeschreibung) vollständig abgedeckt sind. Mit Ausnahme von im Handel erhältlichen Büchern müssen alle Unterrichtsmaterialien mitgeliefert werden. Beispiel:** 

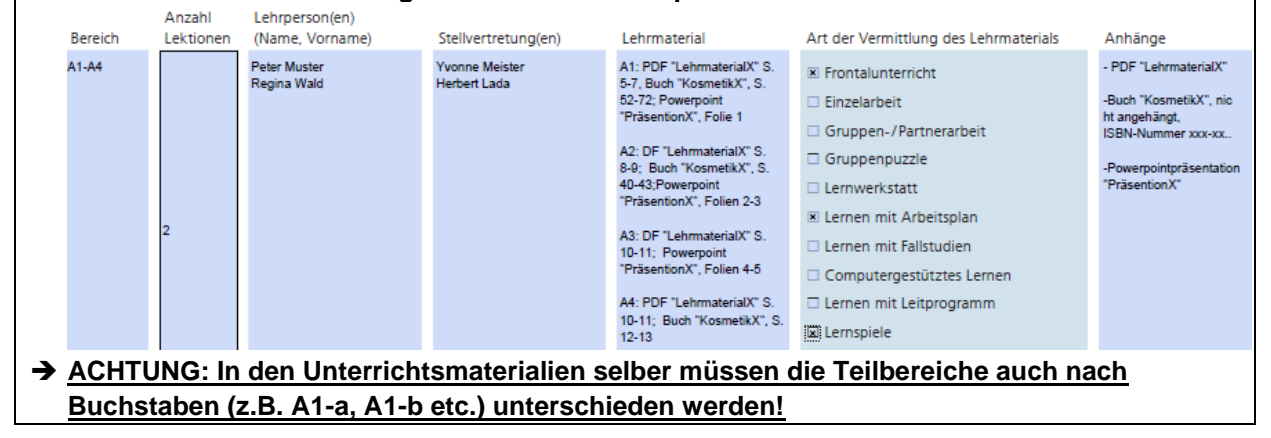

**Spalte 1 Bereich:** In dieser Spalte werden alle Bereiche angegeben, zu denen die Angaben rechts davon gehören. Es können wahlweise nur ein einzelner Bereich oder mehrere Bereiche eingegeben werden.

*Beispiel: wenn dies Bereiche A-1 bis A-2 und B-1 betrifft, wird in dieser Spalte «A-1 bis A2; B-1» eingegeben.*

**Spalte 2 Anzahl Lektionen:** Hier wird die Anzahl Lektionen à 50 Minuten angeben, die für den angegebenen Bereich oder die Bereiche unterrichtet werden.

**Spalte 3 Lehrperson(en):** Hier wird der Name und Vorname der Lehrperson oder der Lehrpersonen angegeben, welche diesen Bereich an diesem Tag unterrichtet/n. Die Personen müssen mit den in den Einsatzbereichen und Qualifikationen (Kapitel 6.4.4) angegebenen Lehrpersonen dieses Gesuchformulars übereinstimmen.

**Spalte 4 Stellvertretung(en):** Hier wird der Name und Vorname der Stellvertretung(en) angegeben, welche in diesem Bereich oder in diesen Bereichen unterrichtet/n, falls die eingetragenen Lehrpersonen ausnahmsweise einmal nicht unterrichten können. Die Stellvertretungen müssen mit den in den Einsatzbereichen und Qualifikationen (Kapitel 6.4.4) angegebenen Lehrpersonen dieses Gesuchformulars übereinstimmen.

**Spalte 5 Lehrmaterial:** In dieser Spalte muss angegeben werden, was für Lehrmaterial gebraucht wird. Bei Büchern oder weiteren Publikationen wird Titel und ISBN-Nummer angegeben. Die Seitenzahlen der Publikation oder des Buches muss dabei genau den Teilbereichen nach Buchstaben (z.B. A1-a, A1-b etc.) der Ausbildungspläne der Trägerschaft zugeordnet werden. Selbsterstelltes Lehrmaterial und weitere Unterrichtsmaterialen wie das Skript/Handbuch oder PowerPoint Präsentationen müssen mittels einer eindeutigen Bezeichnung hier aufgelistet werden und in der vorgegebenen Ordnerstruktur abgelegt werden. *Beispielsweise bei PowerPoint-Präsentationen den Titel des Foliensatzes und die Seitenzahlen (siehe Beispiel im Hinweiskasten).*

➔ **Beachten Sie dabei, dass ein Skript/Handbuch vorhanden sein muss.** Ein Skript/Handbuch ist ein nach den Modulbeschreibungen der Trägerschaft durchnummeriertes Nachschlagewerk für Auszubildende, welches sie auch nach dem Erwerb der Sachkunde gebrauchen können. Dieses besteht pro Modul idealerweise aus einem einzigen Dokument.

Eine Aufteilung in höchstens vier Teile nach Buchstaben, also A, B, C und D nach der Modulbeschreibung der Trägerschaft in einem BKF ist höchstens möglich. Weitere Dokumente, die nicht im Skript/Handbuch sind, werden nicht als Skript/Handbuchteile akzeptiert.

**Spalte 6 Art der Vermittlung des Lehrmaterials:** Hier wird angegeben, auf welche Art das Lehrmaterial vermittelt wird, das Sie angegeben haben. Hierzu können mehrere Felder angekreuzt werden. Bei Lernen mit Leitprogramm handelt sich um eine Form des Lehrens mit «Kochrezept», d.h. es gibt eine Mischung aus Aufgaben, Problemen, Lehrbuchkapiteln und Stoffgebieten. Falls es sich um eine nicht angegebene Art Vermittlung handelt, kann bei «Anderes» etwas eingegeben werden. Diese Angaben müssen mit der Form des Lehrmaterials übereinstimmen.

**Spalte 7 Anhänge:** In dieser Spalte werden die Anhänge und Buchinformationen angegeben (siehe Beispiel im Hinweiskasten).

#### **Stundenplan**

Zusätzlich zu dieser Tabelle muss noch ein grober Stundenplan in der Ordnerstruktur abgelegt werden, der eine Übersicht über den groben Ablauf der Ausbildung des ganzen Moduls gibt.

## <span id="page-39-0"></span>**6.3.5 Prüfungsfragen**

Die Prüfungsstellen sind für die Ausarbeitung der Prüfungsaufgaben im Rahmen der Vorgaben zu den Ausbildungsplänen, Prüfungsinhalten und zum Prüfungsreglement der Trägerschaft verantwortlich. Sie sind dafür verantwortlich, dass sich die Prüfungsfragen, speziell bei den theoretischen Prüfungen, bei jeder Prüfung unterscheiden. Aus diesem Grund ist es wichtig, genügend Fragen zu den verschiedenen Themen zu haben. Hierzu muss jeder einzelne Teilbereich (beispielsweise A-1 Buchstabe b) mit mindestens drei bis fünf Fragen abgedeckt sein, ausser es handelt sich um eine genügend offene Frage, die nicht in einfacher Weise zu beantworten ist. Hiermit soll sichergestellt werden, dass die Prüfungen während rund 2 Jahren mit neuen Fragen jeweils immer wieder neu zusammengesetzt werden können.

Alle geplanten Prüfungsfragen müssen in eine vordefinierte Excel-Tabelle namens «Prüfungsfragenkatalog» gefüllt werden, welche auch auf der Webseite des BAG zu finden ist. Die Zeilenzahl kann dabei je nach Platzbedarf selbständig erweitert werden. Die Spalteninhalte müssen gleichbleiben, können aber je nach Bedarf vergrössert werden. **Alternativ kann dem Gesuch ein eigener Prüfungskatalog beigelegt werden, der dieselben Angaben enthält.**

#### **Die auszufüllende Tabelle enthält sechs Spalten, nachfolgend werden diese beschrieben:**

**Spalte 1 Bereich:** In dieser Spalte wird angegeben, in welchen Bereich diese Frage gehört. Die Bereiche sind oben im grünen Feld beschrieben. Es muss mit genauer Bezeichnung des Teilbereichs (Grossbuchstaben – Zahl – Kleinbuchstaben) gemäss Modulbeschreibung angegeben werden, welche Fragen zu welchem Teilbereich der Prüfungsinhalte gehören. Jeder einzelne Teilbereich (beispielsweise A-1 Buchstabe b) muss dabei mit mindestens drei bis fünf Fragen abgedeckt sein, ausser es handelt sich um eine genügend offene Frage, die nicht in einfacher Weise zu beantworten ist.

*Beispiel: Die Frage ist aus Bereich A-1 Buchstabe b: dann wird «A-1b» ins Feld geschrieben.* 

**Spalte 2 Art der Prüfung:** Hier wird angegeben, ob es sich bei der Prüfungsfrage um die theoretische oder die praktische Prüfung handelt. Für theoretische Prüfungsfragen wird dabei die Abkürzung «T» verwendet und bei praktischen Prüfungsfragen die Abkürzung «P».

**Spalte 3 Prüfungsform:** Hier wird angegeben, welche Form die Prüfung hat, ob es sich beispielsweise um eine Multiple Choice-Frage handelt.

*Beispiel: Die Frage ist in Form einer Bilderidentifizierung konzipiert. Es wird also die Form «Bilderidentifizierung» eingegeben.*

**Spalte 4 Prüfungsfrage:** Hier wird die genaue Frage eingegeben, welche an der Prüfung gestellt wird.

*Beispiel zu Modul Technologien, Bereich A-5a: «Frage: «Bitte kreuzen Sie neben jedem Bild an, ob es sich um* eine typische unvermeidbare Nebenwirkung von Laser- und IPL-Behandlungen *handelt und falls ja, um welche» (Bild variiert jeweils, es stehen 50 verschiedene Bilder zur Verfügung, nur eines davon wird jeweils gezeigt) »*

**Spalte 5 Prüfungsantwort:** Hier wird die Antwort eingegeben, welche an der Prüfung eine volle Punktzahl geben würde.

*Beispiel: Im oben genannten Beispiel bei Spalte 5 für Bereich A-5a wurden fünf Bilder gezeigt, und das Ziel ist es, jedes der Bilder korrekt benennen zu können. Dies könnte beispielsweise so beschrieben werden: «Korrekte Benennung aller in den Bildern* Nebenwirkung von Laser- und IPL-Behandlungen*»*

**Spalte 6 Bewertung:** Bei diesem Punkt wird beschrieben, mit welcher Punktzahl die Frage bewertet wird. Dies kann in einer selbst gewählten Form in die vorgesehene Spalte geschrieben werden, beispielsweise beschreibend.

*Beispiel: Im oben genanntem Beispiel zu Bereich A-5a in Spalten 5 und 6: «Die Punktzahl ergibt sich aus der Anzahl der korrekt benannten Bilder:*

*5/5 Punkten: alle fünf Bilder korrekt benannt.* 

<span id="page-40-0"></span>*3/5 Punkten: drei von fünf Bildern korrekt benannt etc.»*

#### **6.3.6 Bewertungsschema**

Gemäss den Vorgaben der Trägerschaft erfolgt die Bewertung der Prüfungen mit den Werten "Bestanden" oder "Nicht bestanden". Eine Prüfung gilt als bestanden, wenn die Kandidatin oder der Kandidat mindestens 60% der Maximalpunktzahl erreicht hat. Eine nicht bestandene Prüfung muss wiederholt werden. Wird ein Prüfungsteil nicht bestanden, muss die ganze Prüfung wiederholt werden. Die Gewichtung der Prüfungsteile nach Bereich sind dabei der Prüfungsstelle überlassen. Hier wird aufgezeigt, wie die einzelnen Bereiche gewichtet werden, mit anderen Worten, wie viele volle Punktzahlen ein einzelner Bereich ergibt. Die Gewichtung kann frei gewählt werden und kann auch gegebenenfalls begründet werden.

#### **Die auszufüllende Tabelle enthält drei Spalten, nachfolgend werden diese beschrieben:**

**Spalte 1 Bereich:** In dieser Spalte wird angegeben, in welchen Bereich dies gehört. Dies ist vorab ausgefüllt. Die Bereiche sind oben im grünen Feld beschrieben.

**Spalte 2 Maximale Punktzahl:** In dieser Spalte werden die maximalen Punkte angegeben, die in diesem Bereich erreicht werden können.

*Beispiel (fiktiv, bitte nicht kopieren!): Prüfungsstelle X vergibt den Bereichen untenstehende Punkte, insgesamt ergeben diese 37 Punkte für Bereich A, für Bereich B 20 Punkte etc. Insgesamt ergibt dies 100 Punkte. Da ein Absolvent mindestens 60% der Punkte braucht, um eine Prüfung zu bestehen, hat er in diesem Beispiel die Prüfung bestanden, wenn er mindestens 60 Punkte erhalten hat.*

**Spalte 3 Begründung:** Falls erwünscht, kann in dieser Spalte noch eine Begründung gegeben werden, warum ein bestimmter Bereich viel höher gewichtet wird, dem also mehr Punkte gegeben wird als anderen Bereichen.

## <span id="page-41-0"></span>**6.3.7 Anerkennung Laserschutzkurse durch Gesuchstellerinnen und Gesuchsteller**

Gemäss Kapitel 3.4 und dem Prüfungsreglement der Trägerschaft müssen Absolventinnen und Absolventen unter gewissen Umständen den Ausbildungsteil «1 Optische Strahlung» vom Modul Technologien nicht machen und können direkt an die Prüfung gehen. Die Gesuchstellerin oder der Gesuchsteller kann dabei eine Liste von Laserschutzkurs-Anbietern führen, welche ihrer Meinung nach alle geforderten Bereiche der V-NISSG abdecken.

Wenn keine solche Liste geführt werden möchte, wird dies im Formular so angekreuzt. Wird eine solche Liste geführt, wird die andere Option angekreuzt, und bestätigt, dass die Liste geführt wird sowie ein Punkt-für-Punkt-Nachweis der Deckungsgleichheit der Inhalte V-NISSG und dem angebotenen Kurs in der vorgegebenen Ordnerstruktur beigelegt wurde.

Punkt-für-Punkt-Nachweis heisst, dass ein Dokument gemacht werden muss, bei dem alle Punkte des Teils «Optische Strahlung» in den Modulbeschreibungen mit den Kursinhalten des anderen Kursanbieters vergleichen werden. Diese Punkte sind:

A-1 Physikalische Grundlagen der optischen Strahlung für kosmetische Behandlungen mit **Sachkundenachweis** 

A-2 Aufbau von kosmetischen Lasersystemen und IPL-Geräten

A-3 Erlaubte und verbotene optische Anwendungen gemäss V-NISSG für Personen mit Sachkundenachweis

A-4 Kontraindikationen

A-5 Nebenwirkungen

<span id="page-41-1"></span>A-6 Schädigungen und ihre Vermeidung

## **6.3.8 Bestätigung über wahrheitsgetreue Angaben in diesem Formular**

Beim letzten Punkt dieses Gesuchformulars muss der Anbieter oder die Anbieterin des Moduls bestätigen und unterschreiben, dass alle Angaben wahrheitsgetreu gemacht wurden und gibt die Zustimmung zur elektronischen Zustellung der Verfügung.

Zusätzlich zum Gesuchformular muss eine unterschriebene Version dieses Gesuchs mit allen zugehörigen Seiten einscannt und dem Gesuch beilegt werden, oder wahlweise per Post geschickt werden, an: Bundesamt für Gesundheit, Sektion NIS & DOS, Sachkundenachweise V-NISSG, Schwarzenburgstrasse 157, 3003 Bern

# <span id="page-42-0"></span>**6.4 Gesuchformular Teil 4: Modul BKF**

Ziel des Moduls BKF ist die Vermittlung von behandlungsspezifischen Kenntnissen und Fähigkeiten, deren Ausbildungspläne und Prüfungsinhalte in den Modulbeschreibungen der Trägerschaft beschreiben sind. Die Gesuchstellerin oder der Gesuchsteller für die Prüfungsstelle muss dabei sicherstellen, dass alle Inhalte unterrichtet und geprüft werden. Geeignete Unterrichtsmaterialien dafür müssen von der Prüfungsstelle den Teilnehmenden zur Verfügung gestellt werden.

**Zentral ist hierbei, dass alle Unterrichtsmaterialien die dem Gesuch angehängt sind oder die Seiten eines Buches genau nach Teilbereich (z.B. A1–a, A1-b etc.) referenziert werden. Beachten Sie hierzu den Hinweiskasten und das zugehörige Beispiel im Kapitel Unterrichtsplan.**

Das Gesuchformular Teil 4 muss vollständig ausgefüllt werden und mit den verlangten Unterlagen versehen sein. In diesem Kapitel wird beschrieben, wie das Formular auszufüllen ist.

## <span id="page-42-1"></span>**6.4.1 Anbieter des Moduls**

Die Gesuchstellerin oder der Gesuchsteller füllt aus, ob sie oder er selber Anbieter dieses Moduls ist. Falls dies ein externer Anbieter ist, werden die Angaben zum Anbieter des Moduls gemacht. Dies kann eine Organisation oder eine Firma (juristische Person) oder eine Privatperson (natürliche Person) sein. Auch bei einer Firma muss eine natürliche Person als Kontakt angegeben werden.

## <span id="page-42-2"></span>**6.4.2 Angebotenes Modul**

Bei diesem Punkt wird angegeben, welches Modul BKF angeboten wird. Dabei kann ausgewählt werden, ob nur die reguläre Version des BKF anboten wird, nur die erweiterte Version oder beides. Falls mehrere Module von verschiedenen Sachkundenachweisen angeboten werden, also beispielsweise Modul BKF Haarentfernung mit IPL und Modul BKF Haarentfernung mit Laser, müssen diese in je einem einzelnen Gesuchformular Teil 4 ausgefüllt werden. Pro Sachkundenachweis wird also ein Gesuchformular ausgefüllt.

## <span id="page-42-3"></span>**6.4.3 Qualifikationen der Prüfungsexpertin oder des Prüfungsexperten 1-3**

In diesem Punkt werden alle Prüfungsexpertinnen und -experten angegeben, welche die Prüfungen des Moduls BKF prüfen.

Zunächst müssen die Personalien angegeben werden.

Bei der **Grundausbildung** muss genau angeben werden, wie der Fachtitel heisst, der erworben wurde. Voraussetzung zur Funktion als Prüfungsexpertin oder -experte sind gemäss Prüfungsreglement der Trägerschaft, dass diese Personen über nachweisbare fachliche Qualifikationen für die Vermittlung der Inhalte der Ausbildungspläne verfügen, Mindestanforderung ist ein eidgenössisches Fähigkeitszeugnis (EFZ) für den Berufsbereich, in dem sie prüfen, oder über eine nachgewiesene gleichwertige Qualifikation. Zu beachten ist ausserdem, dass sie nicht gleichzeitig Ausbildnerin oder Ausbildner desselben Moduls sein dürfen. Dies muss ganz am Ende dieses Punkts noch mit einem Kreuz bestätigt werden.

Bei der **Berufserfahrung** dürfen nur Berufserfahrungen angegeben werden, welche in dem Bereich liegen, in dem sie prüfen, oder sonst relevant sind für die Tätigkeit als Prüfungsexpertin oder -experte. Es sind dabei genaue Angaben zum Zeitraum dieser Erfahrungen zu machen.

Für beide Punkte Grundausbildung und Berufserfahrungen müssen dem Gesuch Kopien der Bestätigungen bzw. der Zertifikate für alle angegebenen Ausbildungen und Erfahrungen sowie jeweils ein aktueller Lebenslauf (CV) beigelegt werden. Selbständig Erwerbende müssen einen Nachweis

über ihre Selbständigkeit vorweisen. Dies muss im Gesuch ganz unten noch mit einem Kreuz bestätigt werden.

Wichtig: das gesamte Personal wird in eine einzige Liste der Prüfungsstelle und nicht des Moduls eingetragen (zu finden im Ordner Teil 1 ALLG).

#### <span id="page-43-0"></span>**6.4.4 Einsatzbereich und Qualifikationen der Ausbildnerinnen und Ausbildner**

Die Ausbildnerinnen und Ausbildner verfügen über die in Kapitel 4.1.2 aufgeführten Qualifikationen. Der Einsatz und die Qualifikationen der Ausbildnerinnen und Ausbildner werden im Gesuch in eine vordefinierte Tabelle eingefüllt, die Bestätigungen und Zertifikate zur Ausbildung und Erfahrung sowie jeweils ein aktueller Lebenslauf hierzu werden direkt in der vorgegebenen Ordnerstruktur abgelegt. Es müssen für alle angegebenen Berufserfahrungen oder Ausbildungen Kopien von Bestätigungen und Zertifikaten vorgelegt werden. Für Berufserfahrungen muss ein Arbeitszeugnis vorgelegt werden. Dies muss ganz unten in dieser Tabelle bestätigt werden.

#### **Die vordefinierte Tabelle enthält zehn Spalten, nachfolgend werden diese beschrieben. Pro Person wird eine Zeile ausgefüllt. Ein Beispiel folgt nach der Spaltenbeschreibung.**

**Spalte 1 Bereich**: In dieser Spalte wird angegeben, in welchem Bereich die Person ausbildet. Die Bereiche sind oben im grünen Feld beschrieben. Es muss mindestens ein Bereich angekreuzt werden, damit die restlichen Felder ausgefüllt werden können. Es können auch mehrere Bereiche angekreuzt werden. Dies muss mit dem Unterrichtsplan (Kapitel 6.4.5) übereinstimmen. Die Bereiche sind in den Modulbeschreibungen der Trägerschaft detailliert beschrieben.

**Spalte 2 Ausbildnerin oder Ausbildner:** Hier wird der Name, Vorname und Wohnort der Person angegeben.

**Spalte 3 Relevante Ausbildungen & Spalte 4 Abschlussjahr:** In diesen Spalten werden nur relevante Ausbildungen angegeben, das heisst Ausbildungen, welche direkt mit dem Berufsbereich zu tun haben, in dem die Lehrpersonen ausbilden, oder auch um pädagogische Ausbildungen, welche zur Ausführung einer Ausbildnerfunktion benötigt werden. Pro Zeile wird eine Ausbildung angegeben. In der Spalte 4 wird jeweils in derselben Zeile das Abschlussjahr der Ausbildung in Spalte 3 angegeben.

**Spalte 5 Relevante Berufserfahrung & Spalten 6 und 7 Beginn und Ende:** In diesen Spalten werden nur relevante Berufserfahrungen angegeben, das heisst solche, welche direkt mit dem Berufsbereich zu tun haben, in dem die Lehrpersonen ausbilden. Pro Zeile wird eine Berufserfahrung angegeben. In den Spalten 7 und 8 wird jeweils in derselben Zeile der Beginn (Monat/Jahr) und das Ende (Monat/Jahr) der Berufserfahrung angegeben.

**Spalte 8 Unterrichtserfahrung & Spalten 9 und 10 Beginn und Ende:** In diesen Spalten werden alle Unterrichtserfahrungen angegeben. Pro Zeile wird eine Unterrichtserfahrung bei einer bestimmten Firma oder Schule angegeben. In den Spalten 9 und 10 wird jeweils in derselben Zeile der Beginn (Monat/Jahr) und das Ende (Monat/Jahr) der Unterrichtserfahrung angegeben.

Wichtig: das gesamte Personal wird in eine einzige Liste der Prüfungsstelle und nicht des Moduls eingetragen (zu finden im Ordner Teil 1 ALLG).

Das Personal braucht im Allgemeinen nur einen Sachkundenachweis, wenn sie im Rahmen des Moduls BKF praktische Behandlungen an Personen durchführen und somit Behandlungen beruflich ausüben. Alternativ können diese Behandlungen auch unter der direkten Aufsicht und Verantwortung eines Arztes oder einer Ärztin ausgeführt werden.

# <span id="page-44-0"></span>**6.4.5 Unterrichtsplan**

Der Unterrichtsplan wird wie bei den Einsatzbereichen und Qualifikationen im Gesuch in eine vordefinierte Tabelle eingefüllt. Hier wird die in Kapitel 6.4.4 angegebenen Personen nach Bereichen eingegeben.

**Die vordefinierte Tabelle enthält sieben Spalten, nachfolgend werden diese beschrieben. Pro Bereich wird eine Zeile ausgefüllt. Es können dabei mehrere Bereiche gleichzeitig gewählt werden.** 

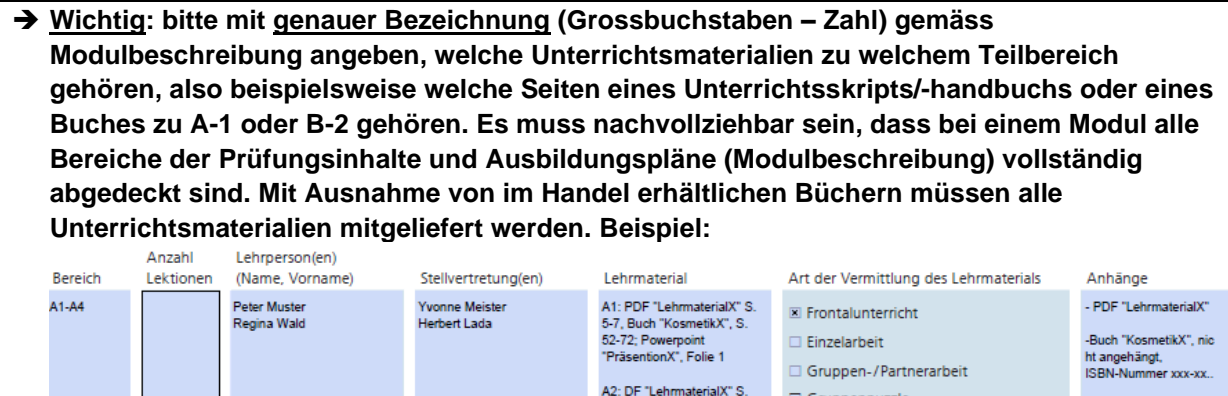

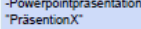

A2: DF "LehrmaterialX" S.<br>8-9; Buch "KosmetikX", S.  $\Box$  Gruppenpuzzle -Powerpointpräsentation<br>"PräsentionX" 8-9; Buch "KosmetikX", S.<br>40-43;Powerpoint<br>"PräsentionX", Folien 2-3  $\Box$  Lernwerkstatt **El Lernen mit Arbeitsplan** A3: DF "LehrmaterialX" S. □ Lernen mit Fallstudien 10-11; Powerpoint<br>"PräsentionX", Folien 4-5  $\Box$  Computergestütztes Lernen A4: PDF "LehrmaterialX" S.  $\Box$  Lernen mit Leitprogramm 10-11; Buch "KosmetikX", S.<br>12-13 圖 Lernspiele ➔ **ACHTUNG: In den Unterrichtsmaterialien selber müssen die Teilbereiche auch nach Buchstaben (z.B. A1-a, A1-b etc.) unterschieden werden!**

**Spalte 1 Bereich:** In dieser Spalte werden alle Bereiche angegeben, zu denen die Angaben rechts davon gehören. Es können wahlweise nur ein einzelner Bereich oder mehrere Bereiche eingegeben werden.

*Beispiel: wenn dies Bereiche A-1 bis A-2 und B-1 betrifft, wird in dieser Spalte «A-1 bis A2; B-1» eingegeben.*

**Spalte 2 Anzahl Lektionen:** Hier wird die Anzahl Lektionen à 50 Minuten angeben, die für den angegebenen Bereich oder die Bereiche unterrichtet werden.

**Spalte 3 Lehrperson(en):** Hier wird der Name und Vorname der Lehrperson oder der Lehrpersonen angegeben, welche diesen Bereich an diesem Tag unterrichtet/n. Die Personen müssen mit den in den Einsatzbereichen und Qualifikationen (Kapitel 6.4.4) angegebenen Lehrpersonen dieses Gesuchformulars übereinstimmen.

**Spalte 4 Stellvertretung(en):** Hier wird der Name und Vorname der Stellvertretung(en) angegeben, welche in diesem Bereich oder in diesen Bereichen unterrichtet/n, falls die eingetragenen Lehrpersonen ausnahmsweise einmal nicht unterrichten können. Die Stellvertretungen müssen mit den in den Einsatzbereichen und Qualifikationen (Kapitel 6.4.4) angegebenen Lehrpersonen dieses Gesuchformulars übereinstimmen.

**Spalte 5 Lehrmaterial:** In dieser Spalte muss angegeben werden, was für Lehrmaterial gebraucht wird. Bei Büchern oder weiteren Publikationen wird Titel und ISBN-Nummer angegeben. Die Seitenzahlen der Publikation oder des Buches muss dabei genau den Teilbereichen nach Buchstaben (z.B. A1-a, A1-b etc.) der Ausbildungspläne der Trägerschaft zugeordnet werden. Selbsterstelltes

Lehrmaterial und weitere Unterrichtsmaterialen wie das Skript/Handbuch oder PowerPoint Präsentationen müssen mittels einer eindeutigen Bezeichnung hier aufgelistet werden und in der vorgegebenen Ordnerstruktur abgelegt werden. *Beispielsweise bei PowerPoint-Präsentationen den Titel des Foliensatzes und die Seitenzahlen (siehe Beispiel im Hinweiskasten).*

➔ **Beachten Sie dabei, dass ein Skript/Handbuch vorhanden sein muss.** Ein Skript/Handbuch ist ein nach den Modulbeschreibungen der Trägerschaft durchnummeriertes Nachschlagewerk für Auszubildende, welches sie auch nach dem Erwerb der Sachkunde gebrauchen können. Dieses besteht pro Modul idealerweise aus einem einzigen Dokument. Eine Aufteilung in höchstens vier Teile nach Buchstaben, also A, B, C und D nach der Modulbeschreibung der Trägerschaft in einem BKF ist höchstens möglich. Weitere Dokumente, die nicht im Skript/Handbuch sind, werden nicht als Skript/Handbuchteile akzeptiert.

*Hinweis zum Skript/Handbuch und zu den Prüfungsinhalten vom Spezialfall BKF erweitert:*  Obwohl die erweiterte Form des Moduls BKF keinen Grundlagemodulkurs erfordert, ist der Inhalt und die Dauer der Prüfung des Grundlagemoduls genau gleich wie bei der regulären Version. Als Skript/Handbuch für E-F bzw. E-G kann deshalb auch einfach das Skript/Handbuch des Grundlagemoduls verwendet werden. Ein Skript/Handbuch ist für E-F bzw. E-G dann erforderlich, wenn es kein Grundlagemodul gibt, d.h. wenn eine Prüfungsstelle nur die erweiterte Version anbietet.

**Spalte 6 Art der Vermittlung des Lehrmaterials:** Hier wird angegeben, auf welche Art das Lehrmaterial vermittelt wird, das Sie angegeben haben. Hierzu können mehrere Felder angekreuzt werden. Bei Lernen mit Leitprogramm handelt sich um eine Form des Lehrens mit «Kochrezept», d.h. es gibt eine Mischung aus Aufgaben, Problemen, Lehrbuchkapiteln und Stoffgebieten. Falls es sich um eine nicht angegebene Art Vermittlung handelt, kann bei «Anderes» etwas eingegeben werden. Diese Angaben müssen mit der Form des Lehrmaterials übereinstimmen.

**Spalte 7 Anhänge:** In dieser Spalte werden die Anhänge und Buchinformationen angegeben (siehe Beispiel im Hinweiskasten).

#### **Stundenplan**

Zusätzlich zu dieser Tabelle muss noch ein grober Stundenplan in der Ordnerstruktur abgelegt werden, der eine Übersicht über den groben Ablauf der Ausbildung des ganzen Moduls gibt.

## <span id="page-45-0"></span>**6.4.6 Prüfungsfragen**

Die Prüfungsstellen sind für die Ausarbeitung der Prüfungsaufgaben im Rahmen der Vorgaben zu den Ausbildungsplänen, Prüfungsinhalten und zum Prüfungsreglement der Trägerschaft verantwortlich. Sie sind dafür verantwortlich, dass sich die Prüfungsfragen, speziell bei den theoretischen Prüfungen, bei jeder Prüfung unterscheiden. Aus diesem Grund ist es wichtig, genügend Fragen zu den verschiedenen Themen zu haben. Hierzu muss jeder einzelne Teilbereich (beispielsweise A-1 Buchstabe b) mit mindestens drei bis fünf Fragen abgedeckt sein, ausser es handelt sich um eine genügend offene Frage, die nicht in einfacher Weise zu beantworten ist. Hiermit soll sichergestellt werden, dass die Prüfungen während rund 2 Jahren mit neuen Fragen jeweils immer wieder neu zusammengesetzt werden können.

Alle geplanten Prüfungsfragen müssen in eine vordefinierte Excel-Tabelle namens «Prüfungsfragenkatalog» gefüllt werden, welche auch auf der Webseite des BAG zu finden ist. Die Zeilenzahl kann dabei je nach Platzbedarf selbständig erweitert werden. Die Spalteninhalte müssen gleichbleiben, können aber je nach Bedarf vergrössert werden. **Alternativ kann dem Gesuch ein eigener Prüfungskatalog beigelegt werden, der dieselben Angaben enthält.**

➔ *Bitte hierzu Hinweiskasten zum Spezialfall Modul BKF erweitert in Kapitel 6.4.5* 

#### *beachten***.**

#### **Die auszufüllende Tabelle enthält sechs Spalten, nachfolgend werden diese beschrieben:**

**Spalte 1 Bereich:** In dieser Spalte wird angegeben, in welchen Bereich diese Frage gehört. Die Bereiche sind oben im grünen Feld beschrieben. Es muss mit genauer Bezeichnung des Teilbereichs (Grossbuchstaben – Zahl – Kleinbuchstaben) gemäss Modulbeschreibung angegeben werden, welche Fragen zu welchem Teilbereich der Prüfungsinhalte gehören. Jeder einzelne Teilbereich (beispielsweise A-1 Buchstabe b) muss dabei mit mindestens drei bis fünf Fragen abgedeckt sein, ausser es handelt sich um eine genügend offene Frage, die nicht in einfacher Weise zu beantworten ist.

*Beispiel: Die Frage ist aus Bereich A-1 Buchstabe b: dann wird «A-1b» ins Feld geschrieben.* 

**Spalte 2 Art der Prüfung:** Hier wird angegeben, ob es sich bei der Prüfungsfrage um die theoretische oder die praktische Prüfung handelt. Für theoretische Prüfungsfragen wird dabei die Abkürzung «T» verwendet und bei praktischen Prüfungsfragen die Abkürzung «P».

**Spalte 3 Prüfungsform:** Hier wird angegeben, welche Form die Prüfung hat, ob es sich beispielsweise um eine Multiple Choice-Frage handelt.

*Beispiel: Die Frage ist in Form einer Bilderidentifizierung konzipiert. Es wird also die Form «Bilderidentifizierung» eingegeben.*

**Spalte 4 Prüfungsfrage:** Hier wird die genaue Frage eingegeben, welche an der Prüfung gestellt wird.

*Beispiel zu Modul BKF Kosmetik EFZ, SN « Haut- und Pigmentstörungen» Bereich B-4.2e: «Frage: «Bitte kreuzen Sie neben jedem Bild an, um welche* Gefässveränderungen es sich handelt und ob Sie diese Gefässveränderung selber behandeln dürfen *» (Bild variiert jeweils, es stehen 50 verschiedene Bilder zur Verfügung, nur eines davon wird jeweils gezeigt) »*

**Spalte 5 Prüfungsantwort:** Hier wird die Antwort eingegeben, welche an der Prüfung eine volle Punktzahl geben würde.

*Beispiel: Im oben genannten Beispiel bei Spalte 5 für Bereich B-4.2e wurden fünf Bilder gezeigt, und das Ziel ist es, jedes der Bilder korrekt benennen zu können und angeben zu können, ob die Gefässveränderung selber behandelt werden darf. Dies könnte beispielsweise so beschrieben werden: «Korrekte Benennung aller in den Bildern gezeigten Gefässveränderungen, Behandlung durch Person mit Sachkundeausweis oder nur durch Ärztin oder Arzt»*

**Spalte 6 Bewertung:** Bei diesem Punkt wird beschrieben, mit welcher Punktzahl die Frage bewertet wird. Dies kann in einer selbst gewählten Form in die vorgesehene Spalte geschrieben werden, beispielsweise beschreibend.

*Beispiel: Im oben genanntem Beispiel zu Bereich B-4.2e in Spalten 5 und 6: «Die Punktzahl ergibt sich aus der Anzahl der korrekt benannten Bilder:* 

*5/5 Punkten: alle fünf Bilder korrekt benannt.*

<span id="page-46-0"></span>*3/5 Punkten: drei von fünf Bildern korrekt benannt etc.»*

## **6.4.7 Bewertungsschema der Prüfung Modul BKF**

Gemäss den Vorgaben der Trägerschaft erfolgt die Bewertung der Prüfungen mit den Werten "Bestanden" oder "Nicht bestanden". Eine Prüfung gilt als bestanden, wenn die Kandidatin oder der Kandidat mindestens 60% der Maximalpunktzahl erreicht hat. Eine nicht bestandene Prüfung muss wiederholt werden. Wird ein Prüfungsteil nicht bestanden, muss die ganze Prüfung wiederholt werden. Die Gewichtung der Prüfungsteile nach Bereich sind dabei der Prüfungsstelle überlassen. Hier wird aufgezeigt, wie die einzelnen Bereiche gewichtet werden, mit anderen Worten, wie viele volle Punktzahlen ein einzelner Bereich ergibt. Die Gewichtung kann frei gewählt werden und kann auch

gegebenenfalls begründet werden.

#### **Die auszufüllende Tabelle enthält drei Spalten, nachfolgend werden diese beschrieben:**

**Spalte 1 Bereich:** In dieser Spalte wird angegeben, in welchen Bereich dies gehört. Dies ist vorab ausgefüllt. Die Bereiche sind oben im grünen Feld beschrieben.

**Spalte 2 Maximale Punktzahl:** In dieser Spalte werden die maximalen Punkte angegeben, die in diesem Bereich erreicht werden können.

*Beispiel (fiktiv, bitte nicht kopieren!): Prüfungsstelle X vergibt den Bereichen untenstehende Punkte, insgesamt ergeben diese 37 Punkte für Bereich A, für Bereich B 20 Punkte etc. Insgesamt ergibt dies 100 Punkte. Da ein Absolvent mindestens 60% der Punkte braucht, um eine Prüfung zu bestehen, hat er in diesem Beispiel die Prüfung bestanden, wenn er mindestens 60 Punkte erhalten hat.*

**Spalte 3 Begründung:** Falls erwünscht, kann in dieser Spalte noch eine Begründung gegeben werden, warum ein bestimmter Bereich viel höher gewichtet wird, dem also mehr Punkte gegeben wird als anderen Bereichen.

### <span id="page-47-0"></span>**6.4.8 Angaben zu den zwei zusätzlichen obligatorischen praktischen Behandlungen mit laufendem Gerät sowie Anerkennung praktischer Erfahrung**

#### **Angaben zu den zwei zusätzlichen obligatorischen praktischen Behandlungen**

Im **ersten Teil** dieses Punkts geht es darum, dem Gesuch ein Dokument (z.B. Word) beizulegen, welches eine detaillierte Beschreibung enthält, wie der Erwerb der zwei zusätzlichen obligatorischen praktischen Behandlungen erfolgt (siehe auch Kapitel 3.4.4 der Wegleitung sowie Ziffer 3.17 des Prüfungsreglements). Das beizulegende Dokument enthält im Minimum folgende Angaben:

**Inhalte des Erwerbs von praktischer Erfahrung in Form von mindestens zwei praktischen Behandlungen:** Hier wird im Detail angegeben, wie die Durchführung dieser Behandlungen abläuft, was den Absolventinnen und Absolventinnen dabei vermittelt wird.

**Ausbildungsdauer:** Hier wird angegeben, wie lange die einzelnen praktischen Ausbildungsblöcke dauern.

**Durchführungsort:** Hier wird angegeben, an welchem Ort diese praktischen Behandlungen durchgeführt werden. *Beispiel: Durchführung bei LaserCosmetixx AG, 3008 Bern*

**Gruppengrösse:** Hier wird angegeben, wie viele Personen pro Ausbildungsblock teilnehmen. Wir empfehlen dabei, die Gruppengrösse möglichst klein zu halten, damit jede Person möglichst viel lernt.

#### **Anerkennung praktischer Erfahrung (falls dies von der Prüfungsstelle angeboten wird)**

Im **zweiten Teil** dieses Punkts geht es um die Anerkennung von praktischen Erfahrungen durch Gesuchstellerinnen und Gesuchsteller. Gemäss dem Prüfungsreglement der Trägerschaft müssen Absolventinnen und Absolventen unter gewissen Umständen die obligatorischen Durchführungen von mindestens zwei zusätzlichen praktischen Behandlungen zum Modul BKF nicht machen. Die Gesuchstellerin oder der Gesuchsteller verfügt dabei über detaillierte Richtlinien, um Arbeitserfahrungen mittels Kundendossiers vollständig und schriftlich zu bewerten und somit Absolventinnen und Absolventen gegebenenfalls von den obligatorischen Behandlungen zu dispensieren. *Wichtig: Die praktische sowie auch die theoretische Ausbildung und Prüfung des Moduls BKF müssen dennoch absolviert werden.*

Im Gesuchformular wird angekreuzt, ob solche Richtlinien vorhanden sind oder ob auf solche verzichtet werden. Falls solche Richtlinien vorhanden sind, muss das Dokument mit den detaillierten Richtlinien diesem Gesuch in der vorgegebenen Ordnerstruktur beigelegt und im Gesuchformular bestätigt werden.

### <span id="page-48-0"></span>**6.4.9 Bestätigung über wahrheitsgetreue Angaben in diesem Formular**

Beim letzten Punkt dieses Gesuchformulars muss der Anbieter oder die Anbieterin des Moduls bestätigen und unterschreiben, dass alle Angaben wahrheitsgetreu gemacht wurden und gibt die Zustimmung zur elektronischen Zustellung der Verfügung.

Zusätzlich zum Gesuchformular muss eine unterschriebene Version dieses Gesuchs mit allen zugehörigen Seiten einscannt und dem Gesuch beilegt werden, oder wahlweise per Post geschickt werden, an: Bundesamt für Gesundheit, Sektion NIS & DOS, Sachkundenachweise V-NISSG, Schwarzenburgstrasse 157, 3003 Bern

# <span id="page-49-0"></span>**7 Beurteilung des Gesuchs und Entscheid über die Eintragung der Prüfungsstelle auf die Liste**

Die Prüfungsstellen werden in der EDI-V (Verordnung des EDI über die Sachkundenachweise für Behandlungen zu kosmetischen Zwecken mit nichtionisierender Strahlung und Schall) detailliert nach Sachkundenachweis aufgelistet. Die aktuellste Version dieser Verordnung wird jeweils in der systematischen Rechtssammlung des Bundes publiziert.

# <span id="page-49-1"></span>**7.1 Beurteilung des Gesuchs**

Das BAG überprüft das Gesuch gemäss den nachfolgenden Beurteilungskriterien:

- das Gesuch ist vollständig, d.h. jeder Punkt des Gesuchformulars ist ausgefüllt und die entsprechenden Anhänge sind beigelegt
- jeder Punkt entspricht den in der Wegleitung (Punkt für Punkt) aufgeführten Bedingungen
- das Gesuch erfüllt die Anforderungen der Trägerschaft bezüglich Ausbildungsplänen, Prüfungsinhalten und enthält das Prüfungsreglement

Das Gesuch wird frühzeitig im Gesuchprozess abgelehnt, falls

- die Dateien **nicht** in der vorgegebenen Ordnerstruktur eingereicht worden sind (Kapitel 5.2).
- das Skript/Handbuch/Unterrichtsmaterial sowie die Prüfungsfragen **nicht** gemäss Vorgaben in der Wegleitung durchnummeriert sind (Kapitel 6, Unterrichtsplan)
- **kein** Skript/Handbuch vorhanden ist (Kapitel 6, Unterrichtsmaterial)

# <span id="page-49-2"></span>**7.2 Entscheid über die Eintragung des Sachkundenachweises**

Nach der Einreichung des Gesuchs informiert das BAG den Gesuchsteller oder die Gesuchstellerin innerhalb von ungefähr drei Monaten

- ob es dem EDI vorschlägt, den Sachkundenachweis in die Liste der EDI-V aufzunehmen
- über das Datum der nächsten Revision der EDI-V, ab dem der Eintrag rechtsgültig wird.

# <span id="page-49-3"></span>**7.2.1 Positiver Entscheid**

Bei positivem Entscheid des EDI wird der Sachkundenachweis der Prüfungsstelle auf die Liste der EDI-V gesetzt. Die Prüfungsstelle darf ab dem Zeitpunkt des Inkrafttretens der zweimal jährlich revidierten EDI-V die Sachkundenachweise anbieten. Die revidierte EDI-V wird nach Möglichkeit jeweils Anfangs April und Anfangs Oktober in Kraft gesetzt. Die EDI-V mit der aktuellen Liste der Prüfungsstellen wird auf folgender Webseite des Bundes publiziert SR 814.711.32 - [Verordnung des](https://www.fedlex.admin.ch/eli/cc/2021/207/de)  [EDI vom 24. März 2021 über die Sachkundenachweise für Behandlungen zu kosmetischen Zwecken](https://www.fedlex.admin.ch/eli/cc/2021/207/de)  [mit nichtionisierender Strahlung und Schall \(admin.ch\)](https://www.fedlex.admin.ch/eli/cc/2021/207/de)

➔ Wichtig: für Kurse kann erst geworben werden, wenn die Prüfungsstelle auf der publizierten Liste steht (siehe auch Kapitel 4.2).

# <span id="page-49-4"></span>**7.2.2 Negativer Entscheid**

Bei einem negativen Entscheid, also bei der Ablehnung des Gesuchs um Aufnahme als Prüfungsstelle, wird der Sachkundenachweis der Prüfungsstelle nicht auf die Liste der EDI-V gesetzt. Die Prüfungsstelle kann somit keine Sachkundenachweise anbieten und prüfen lassen. Den Entscheid erhalten die Gesuchsteller so früh wie möglich, aber spätestens nach Ablauf der vom BAG jeweils angegebenen Frist. Die Prüfungsstelle kann ihr Gesuch beim nächsten Termin zur Gesucheinreichung (Ende August oder Ende Februar) dem BAG wieder einreichen.

# <span id="page-51-0"></span>**8 Periodische Überprüfungen durch das BAG**

# <span id="page-51-1"></span>**8.1 Stand Wissen und Technik**

Das BAG überprüft mindestens alle fünf Jahre, ob die eingereichten Unterlagen der Prüfungsstellen noch dem Stand des Wissens und der Technik entsprechen, so wie er sich aus den Ausbildungsplänen, den Prüfungsinhalten und dem Prüfungsreglement der Trägerschaft ergibt. Wenn es Anpassungen hierzu seitens der Trägerschaft gegeben hat, wird die Wegleitung entsprechend angepasst und alle Prüfungsstellen auf der Liste der EDI-V werden angeschrieben und aufgefordert, ihre Ausbildungspläne, Prüfungsinhalte und das Prüfungsreglement innert gegebener Frist anzupassen und ein angepasstes Gesuch einzureichen. Falls eine Prüfungsstelle dies innerhalb der gegebenen Frist nicht tut, wird sie von der Liste der EDI-V gestrichen, bis sie das verbesserte Gesuch eingereicht hat und dieses wieder akzeptiert wurde.

# <span id="page-51-2"></span>**8.2 Einzelfallweise Überprüfung**

Das BAG kann ausserdem einzelfallweise überprüfen, ob die in der EDI-V aufgelisteten Prüfungsstellen sich an die organisatorischen und inhaltlichen Aspekte ihrer Unterlagen halten. Beispielsweise kann es alle ausgefüllten Prüfungsblätter inklusive Bewertung und Bewertungsschema der letzten durch die Prüfungsstelle vorgenommenen Prüfung verlangen und basierend darauf feststellen, ob die Prüfungsfragen und die Bewertungen angemessen sind. Falls beispielsweise Änderungen am ursprünglichen Gesuch gemacht wurden ohne dies dem BAG im Voraus (Personal) oder innerhalb von drei Monaten (Änderungen an anderen Teilen des Gesuchs) gemeldet zu haben, kann die Prüfungsstelle von der Liste genommen werden (siehe hierzu auch Kapitel 4.7). Des Weiteren kontrolliert das BAG regelmässig die Internetseiten der Prüfungsstellen. Wenn die Kontrolle ergibt, dass sich eine Prüfungsstelle nicht an das NISSG, die V-NISSG oder die von der Prüfungsstelle eingereichten Ausbildungs- und Prüfungsunterlagen und den entsprechenden Kompetenzumfang hält, kann sie aus der Verordnung des EDI gestrichen werden.

# **Anhänge**

Die zu dieser Wegleitung gehörenden Anhänge sind auf folgender Webseite publiziert: [Informationen](https://www.bag.admin.ch/bag/de/home/gesund-leben/umwelt-und-gesundheit/strahlung-radioaktivitaet-schall/elektromagnetische-felder-emf-uv-laser-licht/kosmetische_behandlungen/informationen-fuer-gesuchstellende-pruefungsstellen.html)  [für gesuchstellende Prüfungsstellen \(admin.ch\)](https://www.bag.admin.ch/bag/de/home/gesund-leben/umwelt-und-gesundheit/strahlung-radioaktivitaet-schall/elektromagnetische-felder-emf-uv-laser-licht/kosmetische_behandlungen/informationen-fuer-gesuchstellende-pruefungsstellen.html)

Instruktionen zum Auswählen und Herunterladen der Anhänge sind auf der Webseite zu finden.